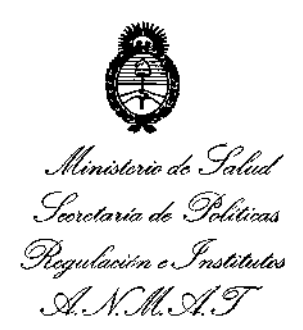

**DISPOSICION N!** 7447

BUENOS AIRES, 24 OCT 2014

VISTO el Expediente Nº 1-47-4463-13-3 del Registro de esta **Administración Nacional de Medicamentos, Alimentos y Tecnología Médica** (ANMAT), y

#### CONSIDERANDO:

**Que por las presentes actuaciones DIGIMED S.A. solicita se autorice la inscripción en el Registro Productores y Productos de Tecnología Médica (RPPTM) de esta Administración Nacional, de un nuevo producto médico.**

**Que las actividades de elaboración y comercialización de productos** médicos se encuentran contempladas por la Ley 16463, el Decreto 9763/64, y MERCOSUR/GMC/RES. NO 40/00, incorporada al ordenamiento jurídico nacional por Disposición ANMAT Nº 2318/02 (TO 2004), y normas complementarias.

**Que consta la evaluación técnica producida por la Dirección Nacional de Productos Médicos, en la que informa que el producto estudiado reúne los requisitos técnicos que contempla la norma legal vigente, y que los establecimientos declarados demuestran aptitud para la elaboración y el control de calidad del producto cuya inscripción en el Registro se solicita.**

**Que los datos identificatorios característicos a ser transcriptos en los proyectos de la Disposición Autorizante y del Certificado correspondiente, han sido convalidados por las áreas técnicas precedentemente citadas.**

**Que se ha dado cumplimiento a los requisitos legales y formales que contempla la normativa vigente en la materia.**

**Que corresponde autorizar la inscripción en el RPPTM del producto** médico objeto de la solicitud.

**Que se actúa en virtud de las facultades conferidas por los Decretos** N° 1490/92 y 1886/14.

1

*"2014 "Año de Homenaje alAlmirfJnte Guillermo Brown, en e!Bicentenario de! Combate Naval de Montevideo"*

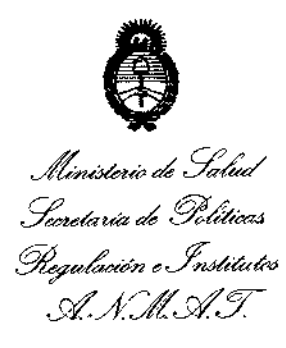

**DISPOSICION N°** 7447

**Por ello;**

# ELADMINISTRADOR NACIONAL DE LA ADMINISTRACIÓN NACIONAL DE MEDICAMENTOS,ALIMENTOSY TECNOLOGÍA MÉDICA DISPONE:

**ARTÍCULO 10.- Autorízase la inscripción en el Registro Nacional de Productores y** : Productos de Tecnología Médica (RPPTM) de la Administración Nacional de **Medicamentos, Alimentos y Tecnología Médica del producto médico de ma"rca Mindray, nombre descriptivo Sistema de diagnóstico por ultrasonido doppler color y nombre técnico Sistema de exploración por ultrasonido de acuerdo a lo solicitado por DIGIMED S.A./ con los Datos Identificatorios Característicos que" figuran como Anexo 1 de la presente Disposición Y que forma parte integrante de la misma.**

ARTÍCULO 2°,- Autorízanse los textos de los proyectos de rótulo/s y de **instrucciones de uso que obran a fojas 198-200 Y 201-231 respectivamente, figurando como Anexo 11 de la presente Disposición Y que forma parte integrante de la misma.**

ARTÍCULO 30.- Extiéndase, sobre la base de lo dispuesto en los Artículos **precedentes, el Certificado de Inscripción en el RPPTM, figurando como Anexo 111de la presente Disposición Y que forma parte integrante de la misma.**

**ARTÍCULO 40.- En los rótulos e instrucciones de uso autorizados deberá figurar** la leyenda: Autorizado por la ANMAT, PM-1110-38, con exclusión de toda otra **leyenda no contemplada en la normativa vigente.**

**ARTÍCULO 50.- La vigencia del Certificado mencionado en el Artículo 3° será por cinco (5) años, a partir de la fecha impresa en el mismo.**

**ARTÍCULO 60.- Regístrese. Inscríbase en ei Registro Nacional de Productores y Productos de Tecnología Médica al nuevo producto. Por Mesa de Entradas de la Dirección Nacional de Productos Médicos notifíquese al interesado, haciéndole entrega de copia autenticada de la presente Disposición, conjuntamente con sus**

"2014 - Año de Homenaje al Almirante Guillermo Brown, en el Bicentenario del Combate Naval de Montevideo"

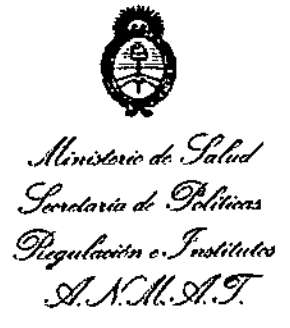

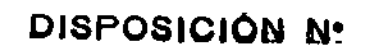

 $7447$ 

Anexos I, II y III. Gírese a la Dirección de Gestión de Información Técnica a los fines de confeccionar el legajo correspondiente. Cumplido, archívese.

Expediente Nº 1-47-4463-13-3

DISPOSICIÓN Nº sao

Ing ROGELIO LOPEZ Administrador Nacional **A.N.M.A.T.** 

 $7447$ 

ţ.

Ministerio de Salud Secretaria de Políticas Regulación e Institutos . A. N.M. A.T

#### ANEXO I

DATOS IDENTIFICATORIOS CARACTERÍSTICOS del PRODUCTO, MÉDICO 

Nombre descriptivo: Sistema de diagnóstico por ultrasonido doppler color. Código de identificación y nombre técnico UMDNS: 14-278 - Sistema de

exploración por ultrasonido.

Marca: Mindray.

Clase de Riesgo: Clase II

Indicación/es autorizada/s: Los sistemas digitales de diagnóstico por imágenes de ultrasonido Mindray DC-N3, Z5 y M5 se puede usar en pacientes adultos, embarazadas, niños y recién nacidos. El uso incluye exploraciones abdominales, ginecológicas, obstétricas, de áreas pequeñas (mama, testículo, tiroides, etc.), pediátricas, transcraneales, cardiacas, del sistema vascular periférico, urológicas, ortopédicas y músculo esquelético y sistema nervioso.

Modelo/s: DC-N3, Z5 y M5.

Período de vida útil: cinco (5) años.

Condición de expendio: Venta exclusiva a profesionales e instituciones sanitarias.

Nombre del fabricante: Shenzhen Mindray Bio-Medical Electronics CO., LTD.

Lugar/es de elaboración: Mindray Building, Keji 12th Road South, Hi-tech Industrial Park, Nanshan, Shenzhen, P.R. China, 518057.

Expediente Nº 1-47-4463-13-3.

DISPOSICIÓN Nº

 $7447$ 

Ing. ROGELIO LOPEZ **Administrador Nacional** A.N.M.A.T.

"2014 - Año de Homenaje al Almirante Guillermo Brown, en el Bicentenario del Combate Naval de Montevideo"

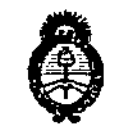

Ministerio de Salud .<br>Secretaría de Políticas .<br>Piegulación e Institutos A. N. M. A. T.

ANEXO II

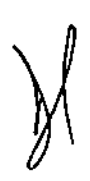

TEXTO DEL/LOS RÓTULO/S e INSTRUCCIONES DE USO AUTORIZADO/S del PRODUCTO MÉDICO inscripto en el RPPTM mediante DISPOSICIÓN ANMAT Nº  $7447$ 

٢

Ing. ROGELIO LOPEZ Administrador Nacional A.N.M.A.T.

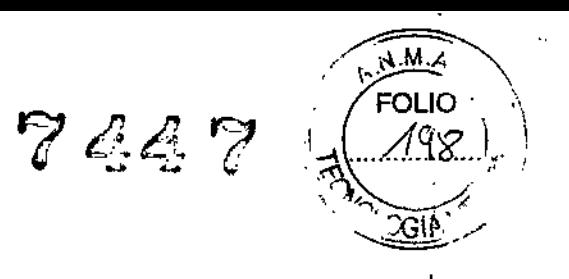

 $\mathbf{I}$ 

# PROYECTO DE ROTULO

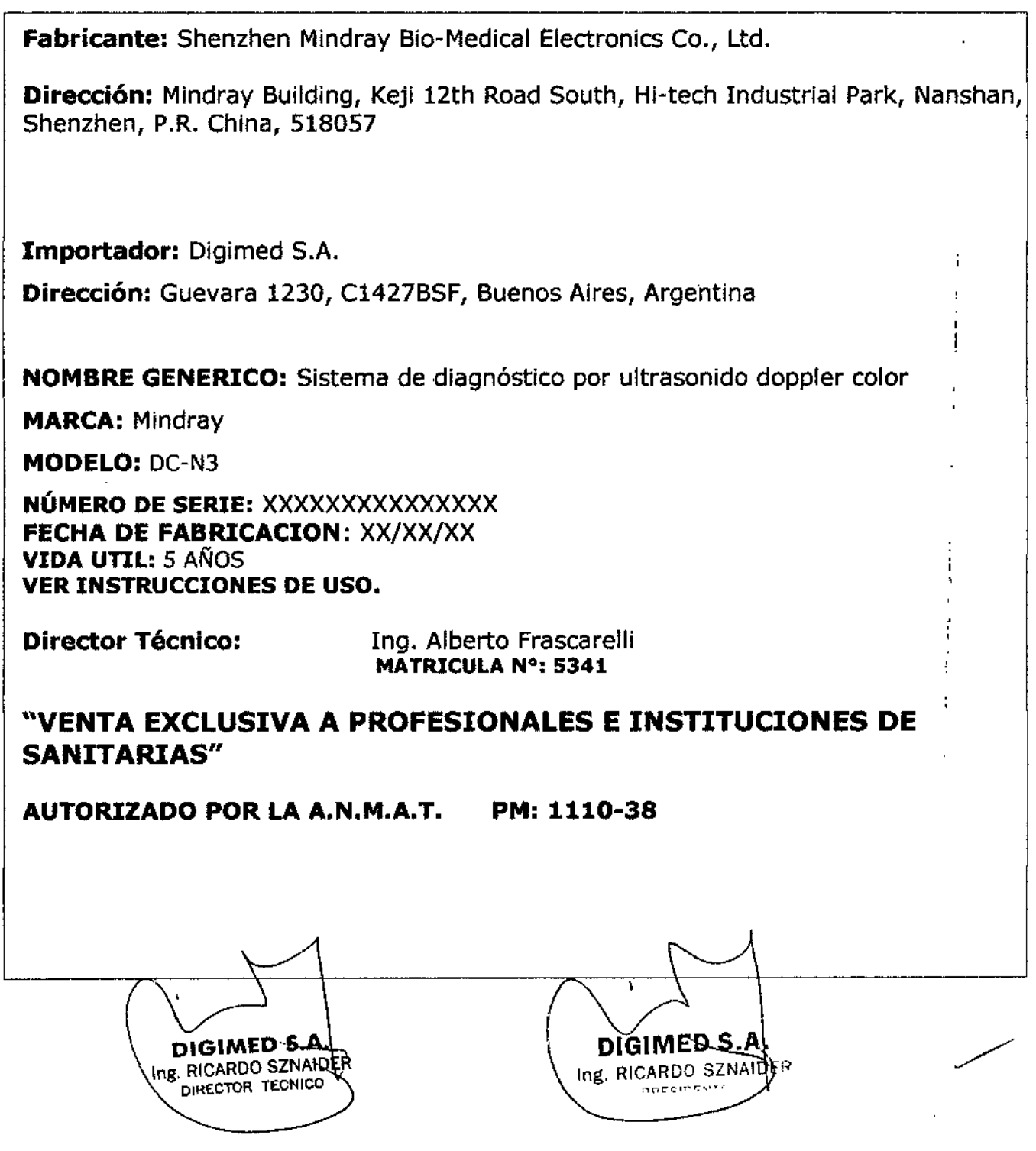

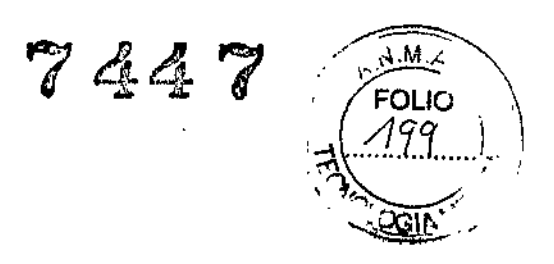

 $\mathbf{I}$ 

 $\bar{\Gamma}$ 

 $\overline{\phantom{a}}$ 

 $\overline{\phantom{a}}$ 

# PROYECTO DE ROTULO

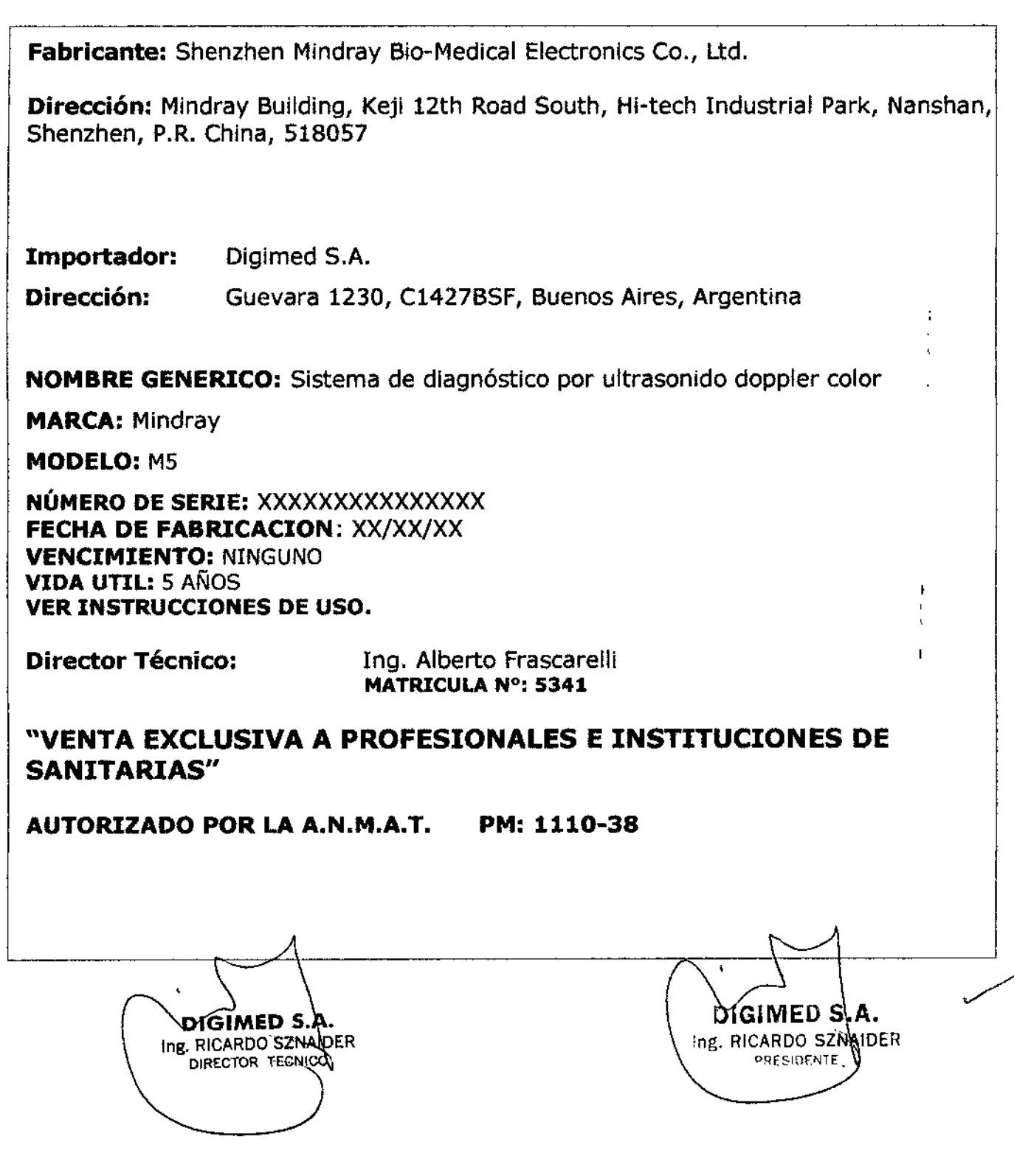

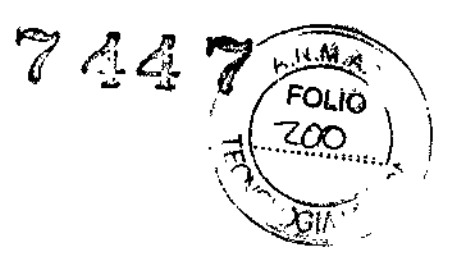

Ť

#### PROYECTO DE ROTULO

Fabricante: Shenzhen Mindray Bio-Medical Electronics Co., Ud. Dirección: Mindray Building, Keji 12th Road South, Hi-tech Industriai Park, Nanshan, Shenzhen, P.R. China, 518057 Importador: Digimed S.A. Dirección: Guevara 1230, C1427BSF, Buenos Aires, Argentina NOMBRE GENERICO: Sistema de diagnóstico por ultrasonido doppler color  $\mathbf{I}$ MARCA: Mindray MODELO: 25 NÚMERO DE SERIE: XXXXXXXXXXXXXX FECHA DE FABRICACION: XX/XX/XX VIDA UTIL: 5 AÑOS VER INSTRUCCIONES DE USO. Director Técnico: Ing. Alberto Frascarelli MATRICULA N°: 5341 "VENTA EXCLUSIVA A PROFESIONALES E INSTITUCIONES DE SANITARIAS" AUTORIZADO POR LA A.N.M.A.T. PM: 1110-38 DIGIMED S **DIGIMED 5.** Ing. RICARDO SZNAJDER Ing. RICARDO SZNAJDER DIRECTOR TECNIC PRESIDENTE

Digimed S. A. **Company EXECUTE:** The instrucciones de uso: Familia Mindray Doppler Color

7447 "

 $\sqrt{\frac{19.91.4}{50.16}}$ 

./

# **Instrucciones de uso: Familia de ecógrafos Mindray Doppler Colot". '"** J **DC-N3 y Z5** *x DC-N3 y Z5*

**Este documento se desarrolla bajo los requisitos de infonnación de las instrucciones de uso de productos médicos, previstos en la sección 3 del anexo IILB del Reglamento aprobado por** Disposición 2318/02 (TO 2004).

#### **-3.1**

I

DIRECTOR TECHIOP

*Este ftem contiene toda la información correspondiente a los rótulos que llevará cada equipo,*

**Fabricante: Shenzhen Mindray** Bio~Medica1**Electronics Ca., Ud. Dirección: Mindray Building, Keji 12th Road South, Hi-tech Industrial Park, Nanshan,** Shenzhen, p,R. China, 518057 **Importador: Digimed S.A.** Dirección: Guevara 1230, C1427BSF, Buenos Aires, Argentina **NOMBRE GENERICO: Sistema de diagnóstico por ultrasonido doppler color** MARCA: Mindray MODELO: DC-N3 VER INSTRUCCIONES DE USO. **Director Técnico: lng. Alberto Frascarelli** MATRICULA N°: 5341 "VENTA EXCLUSIVA A PROFESIONALES E INSTITUCIONES DE SANITARIAS" AUTORIZADO POR LA AN.MAT. PM: 1110-38

**Fabricante: Shenzhen Mindray Bio-Medical Electronics Ca., Ltd.** Dirección: Mindray Building, Keji 12th Road South, Hi-tech Industrial Park, Nanshan,l Shenzhen, P.R. China, 518057 Importador: Digimed S.A. **Dirección: Guevara 1230, C1427BSF, Buenos Aires, Argentina N01vlBRE GENERICO: Sistema de diagnóstico por ultrasonido doppler color** MARCA: Mindray MODELO:M5 VER INSTRUCCIONES DE USO. **Director Técnico: Ing.** Alberto Frascarelli MATRICULA N°: 5341 "VENTA EXCLUSIVA A PROFESIONALES E INSTITUCIONES DE SANITARIAS" AUTORIZADO POR LA A.N.MAT. PM: 1110-38

**Fabricante: Shenzhen Mindray Bio-Medica] Electronics Co., Ltd. Dirección: Mindray Building, Keji 12th Road South, Hi-tech Industrial Park, Nanshan,** Shenzhen, P.R. China, 518057 Importador: Digimed S.A. **Dirección: Guevara 1230, C1427BSF, Buenos Aires, Argentina NOMBRE GENERICO: Sistema de diagnóstico por ultrasonido doppler color** MARCA: Míndray MODELO: Z5 VER INSTRUCCIONES DE USO. OIGIMED. **Director Tecnico:** Ing. Alberto Frascarelli MATRICULA N°: 5341 Ing. RICARDO SZNAIDER **PRESIDENTE DIGIMED** Ing. RICARDO SZNAIDER I

7447,~ D" dS A In ' d F '1' Mi d D 1 'jlFF~O~L10 \ 19lme . . struCClones e uso: mm la n ray opp er orzo . I

#### "VENTA EXCLUSIVA A PROFESIONALES E INSTITUCIONES DE SANITARI AUTORIZADO POR LA A.N.M.A.T. PM: 1110-38

#### -3.2

*El [(em* 3 *del Anexo de la Resolución GMe N°* 72/98 *que dispone sobre los Requisitos Esenciales de Seguridad y Eficacia de los Productos Médicos y los posibles efectos secundarios no deseados dice que: "Los productos deberán ofrecer las prestaciones que les haya atribuido el fabricante y deberán desempeñar sus funciones tal* y *como especifique el fabricante.* "

*Para ello se acude a los manuales de uso de los equipos proporcionados por el fabricante y se presenta la siguiente inJonnación.*

#### Indicación de uso

Los sistemas digitales de diagnóstico por imágenes de ultrasonido Mindray DC-N3, Z5 y M5 se puede usar en pacientes adultos, embarazadas, niños y recién nacidos. El uso incluye exploraciones abdominales, ginecológicas, obstétricas, de áreas pequeñas (mama, testiculo, tiroides, etc.), pediátricas, transcraneales, cardiacas, del sistema vascular periférico, urológicas, ortopédicas y músculo esquelético y sistema nervioso.

#### Instrucciones generales de uso

#### **Encendido**

1. Presione el botón de encendido. En primer lugar, aparecerá la pantalla de inicio y luego, el menú y la imagen. Comprobar sí el equipo se ha iniciado con normalidad.

2. Comprobar con la mano que la superficie del transductor no se calienta demasiado durante su utilización.

#### Apagado

Si no va a utilizarse el sistema durante un tiempo, debe apagarse. Antes de apagarlo, seguir los pasos que se detallan a continuación:

1. Colocar el transductor en su soporte y colgar el cable del transductor donde corresponda.

2. Presione el botón de encendido. Elija la opción deseada:

DC-N3 y Z5: Apagar, Stand-by, Cancelar

M5: Apagar, Reiniciar, Cancelar

3. Siguiendo los requisitos de sus respectivos manuales, apagar todas las fuentes de alimentación de los dispositivos periféricos que estén conectados al equipo.

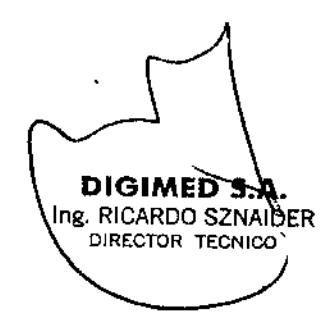

DIGIMED S Ing. RICARDO SZN IDER PRESIDENT

# $7447$ Instrucciones de uso: Familia Mindray Doppler Golor. 20?

ريميد

**FOLIO** 

#### Pantalla básica

3

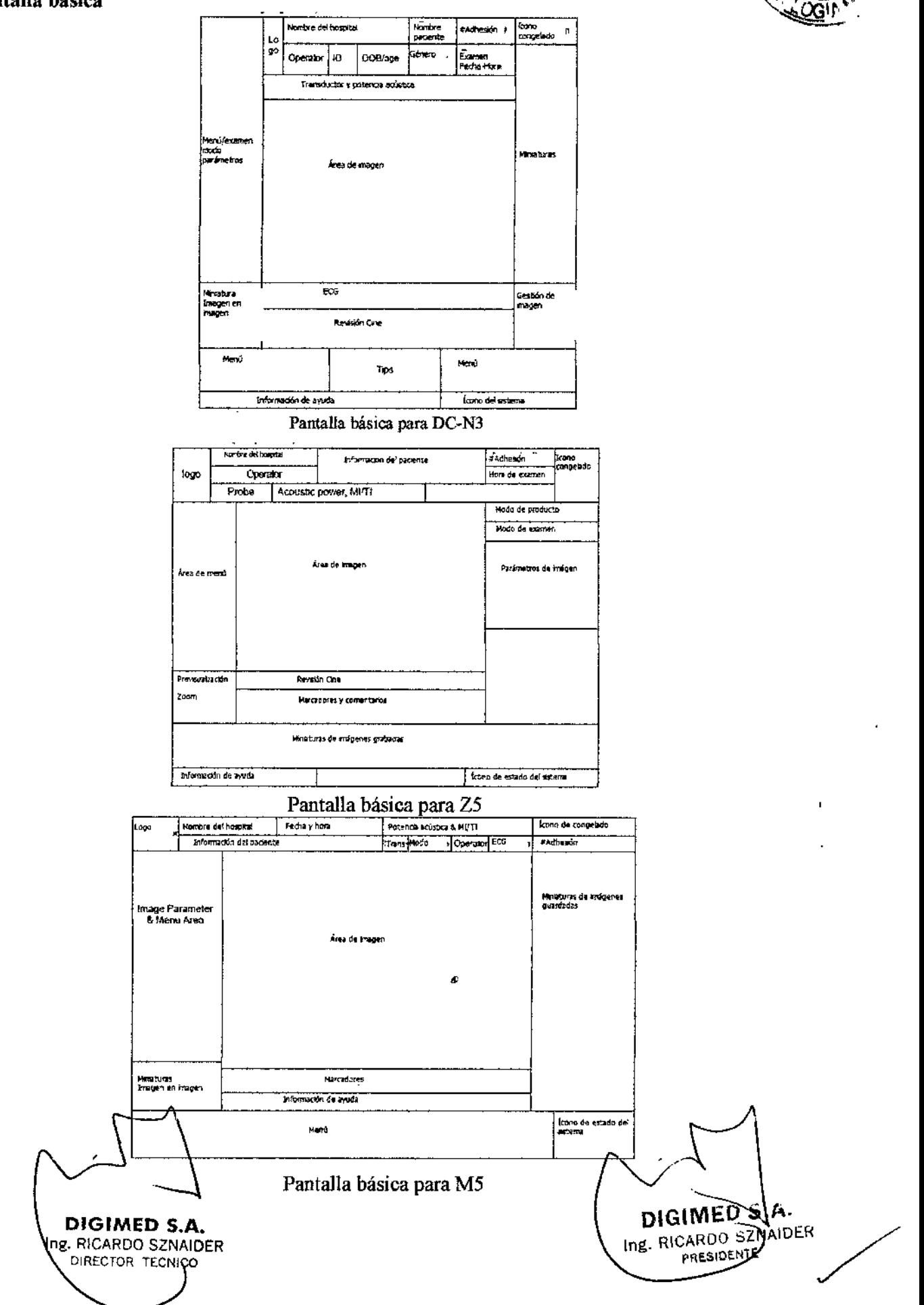

Instrucciones de uso: Familia Mindray Doppler, Color ...

 $744$ 

\ -. 00" \*\*\*

Flujo básico de trabajo

- l. Encienda el equipo y espere a que finalice el chequeo interno.
- 2. Ingrese los datos del paciente / Busque el paciente en la base de datos
- 3. Seleccione el transductor y tipo de examen
- 4. Ajuste los parámetros de la imagen
- 5. Congele la imagen
- 6. Realice las mediciones
- 7. Agregue los marcadores y comentarios
- 8. Almacene la imagen.

No presentan contraindicación alguna. Sin embargo, es necesario tener en cuenta el principio ALARA al utilizar el ecógrafo.

#### Información de seguridad

- No opere este ecógrafo y transductores en una atmósfera que contenga gases inflamables o líquidos tales como gases anestésicos, hidrógeno. y etanol, ya que hay riesgo de explosión.
- Conecte la clavija de alimentación del ecógrafo a un toma de corriente mural que cumpla los requisitos de potencia nominal que aparecen en la placa de caracteristicas técnicas. El uso de una toma de corriente multifuncional puede afectar al funcionamiento del sistema de conexión a tierra de protección y generar una corriente de pérdida que supere los niveles de los requisitos de seguridad.
- Utilice el cable suministrado con estos sistemas para conectar la impresora. El uso de otros cables puede provocar descargas eléctricas.
- Debe usar el adaptador de potencia suministrado con los sistemas; de lo contrario, pueden producirse descargas eléctricas.
- Solamente puede utilizar la fuente de alimentación suministrada por Mindray, ya que el uso de otras fuentes de alimentación (por ejemplo, un sistema de alimentación inintenumpida) puede provocar una descarga eléctrica.
- En caso de que el paciente se encuentre a por lo menos 1 metro y medio de distancia, conecte los periféricos al toma corriente auxiliar, que es capaz de protección de aislamiento, o alimente los periféricos con un cable de corriente auxiliar o un transformador de aislamiento que cumpla la nonna IEC 60601-1-1 o una entrada de energía del mismo nivel de seguridad.
- NO use una fuente de alimentación de distintas fases para alimentar periféricos, como la fuente de alimentación de un aire acondicionado.
- De utilizarse periféricos no alimentados por la salida auxiliar del ecógrafo, o periféricos distintos a los pennitidos por Mindray, asegúrese de que la corriente de fuga total de los periféricos y el ecógrafo cumpla con los requisitos de la regulación local de equipamiento médico electrónico (por ejemplo, la corriente de la salida del reciuto debe ser no más que 500uA según lEC 60601-1~1). En este caso, además, la responsabilidad es del usuario.
- Conecte el conductor de descarga a tierra antes de encender el sistema. Desconecte el cable de conexión a tierra después de apagar el sistema. De lo contrario, podría producirse una descarga eléctrica.
- Para la conexión de alimentación y descarga a tierra, siga los procedimientos apropiados descritos en el manual. De lo contrario, existe riesgo de descarga eléctrica. No conecte el cable de congxión a tierra a una tubería de gas o agua; de lo contrario, puede producirse una

IDIGIMED Ing. RICARDO SZNAIDER

I

4

DIGIMES **RICARD AIDER** 

 $7447/100$ Digimed S. A. **Instrucciones de uso: Familia Mindray Doppler** Color  $\gamma$ 

incorrecta conexión <sup>a</sup> tierra <sup>o</sup> una explosión de gas. \,ft, ~.•.*'f:F'*

- Antes de limpiar el sistema, desconecte el cable de alimentación de la toma. De lo contrareo pueden producirse fallas en el sistema y/o una descarga eléctrica. •
- Este sistema no es a prueba de agua. No utilice este sistema en cualquier lugar donde se produzcan fugas de agua. Si se rocía agua sobre o en el sistema, pueden producirse descargas eléctricas. Si accidentalmente se rocía agua sobre o en el sistema. póngase en contacto con el departamento de servicio al cliente de Mindray o su representante de ventas, Digimed S.A. •
- No utilice un transductor que tenga su superficie rayada, dafiada, o que tenga cableado expuesto de cualquier tipo. Inmediatamente deje de usar el transductor y contáctese con el departamento de servicio al cliente de Mindray o su representante de ventas, Digimed S.A. Existe riesgo de electrocución si se utiliza un transductor dañado o rayado. •
- No pennita que el paciente entre en contacto con partes bajo tensión del ecógrafo u otros dispositivos, (por ejemplo, puertos de entrada/salida). Puede recibir un choque eléctrico. •
- No utilice un transductor del mercado de accesorios diferentes a los especificados por Mindray. Los transductores pueden dañar el sistema gravemente (como un incendio, en el peor de los casos). •
- No exponga los transductores a golpes o caídas. El uso de un transductor defectuoso puede causar una descarga eléctrica. •
- No abra las cubiertas del sistema. Puede provocar cortocircuito o descarga eléctrica cuando el hardware del sistema está expuesto y encendido. •
- No utilice este sistema cuando cualquier dispositivo digital como un electrotomo de alta frecuencia, un dispositivo terapéutico de alta frecuencia o desfibrilador ya se están aplicando. De lo contrario, existe un riesgo de descarga eléctrica al paciente. •
- Utilice solamente las derivaciones de ECG y el transductor PCG suministrado con el módulo de fisiología; de lo contrario, pueden producirse descargas eléctricas. •
- Al mover el sistema pueden producirse daños. No empuje el sistema por los costados, ya que puede caerse. Al mover el sistema, desconectar el equipo de otros dispositivos y desconectar el equipo de la fuente de alimentación. •
- La salida de alimentación auxiliar del sistema se utiliza para suministrar energía a los dispositivos periféricos recomendados. No conecte otros dispositivos a la salida, de lo contrario, se puede sobrepasar la potencia nominal de salida y pueden producirse fallas. La potencia máxima de la salida es 240VA (incluyendo el puerto de salida auxiliar en el compartimiento de la impresora).
- El equipamiento accesorio (analógico o digital) conectado al ecógrafo debe cumplir con las normas lEC correspondientes (por ejemplo, lEC 60950, estándar de seguridad de equipos infonnáticos, y lEC 60601-1, estándar de equipos médicos). Además, todas las configuraciones deben cumplir con la norma lEC 60601-1-1. Es responsabilidad de la persona que conecta equipamiento adicional a los puertos de señal de entrada o salida de puertos y configura un sistema médico, verificar que el sistema cumple los requisitos de IEC 60601-1-1: Si tiene alguna duda sobre estos requisitos, consulte a Digimed S.A.
- El uso prolongado y repetido de los teclados puede resultar en trastornos nerviosos en el brazo o la mano para algunos individuos. Cumpla las normas locales de salud o seguridad sobre el uso de teclados.
- Cuando se utilizan transductores endocavitarios, no active el transductor fuera del cuerpo del paciente. •
- NO toque los puertos de entrada/salida si está en contacto con el paciente. De lo contrario, pueden provocarse lesiones al paciente.
- Precauciones relacionadas con las técnicas de exploración fisica:
- $\Box$  Este sistema sólo deben utilizarlo profesionales médicos calificados.
- $\Box$  En este manual del operador no se describen las técnicas de exploración física. El médico 5

DIGIMEDS.A.

Ing. RICARDO STAAIDER

PRESIDENTE

DIGIMEDIS.A. Ing. RICARDO SANAIDER DIRECTOR TECHNOLO

 $7.47/5010$ Digimed S. A. **Instrucciones de uso: Familia Mindray Doppler** Color... $206 \rightarrow$ 

debe seleccionar las técnicas de exploración física adecuadas basándose en la formación especializada y la experiencia clínica.

• Errores de funcionamiento debido a ondas de radio:

 $\Box$  Si se utiliza un dispositivo que emite ondas de radio cerca de este sistema, puede interferir con las operaciones. No acerque ni utilice dispositivos que generen ondas de radio, como teléfonos móviles, transceptores y juguetes teledirigidos en la habitación donde esté instalado el sistema.

O Si alguien acerca un dispositivo que genere ondas de radio al sistema, pídale que APAGUE de inmediato dicho dispositivo.

• Precauciones relacionadas con el desplazamiento del sistema:

 $\Box$  Por favor, instale el sistema en una superficie plana. De lo contrario, pueden generarse daños por movimientos accidentales.

 $\Box$  Cuando mueve el equipo conjuntamente con los accesorios, deben asegurarse todos los objetos para evitar que se caigan. En caso contrario, debe separarse y moverlos individualmente.

 $\Box$  No mueva el sistema lateralmente, ya que pueden provocarse causar daños en caso de caída

D En superficies inclinadas, el equipo debe moverse lentamente, por al menos dos personas. De lo contrario, pueden producirse daños en caso de desplazamiento inesperado.

D Ninguna persona debe sentarse sobre el equipo, ya que puede caerse en caso de movimiento del ecógrafo.

D Los objetos colocados sobre el monitor pueden caerse y lesionar a una persona.

 $\Box$  Fije y asegure completamente cualquier dispositivo periférico antes de mover el sistema. Un periférico suelto puede caer y lesionar a una persona.

D En caso de mover el equipo sobre escalones, tenga especial cuidado para evitar la caída del ecógrafo.

- No exponga el equipo a vibraciones excesivas durante su traslado. Podrian producirse dafios mecánicos.
- No conecte este sistema a salidas que tengan los mismos disyuntores y fusibles que controlan la corriente a dispositivos como sistemas de reanimación. Si el sistema falla y provoca una sobrecarga de corriente o si se produce una corriente instantánea durante el encendido, es posible que se activen los disyuntores y fusibles del circuito de suministro del edificio.
- Mantenga siempre el sistema seco. Evite los cambios bruscos de temperatura durante el transporte del sistema, ya que se puede fonuar condensación o gotas de agua que provoquen cortocircuitos o descargas eléctricas.
- Si el protector del circuito está activado, indica que el sistema o un dispositivo periférico fue apagado inadecuadamente y el sistema es inestable. Usted no puede reparar el sistema en esta circunstancia y debe llamar al departamento de servicio al cliente de Mindray o su representante de ventas, Digimed S.A
- No hay ningún riesgo de quemaduras de alta temperatura durante exámenes de ultrasonido normal. Es posible que la temperatura de la superficie del transductor exceda la temperatura corporal de un paciente debido a la temperatura ambiente y a combinaciones de tipos de exploración. No aplique el transductor a la misma región del paciente durante mucho tiempo. Aplique el transductor sólo por el período de tiempo requerido para los propósitos del diagnóstico.
- No utilice el sistema para examinar a un feto durante un periodo de tiempo prolongado.
- El sistema y sus accesorios no se desinfectan ni esterilizan antes de su entrega. El operador es responsable de la limpieza y desinfección de los transductores, y de la esterilización de los soportes para biopsia antes del uso según las instrucciones especificadas en los manuales. Estas operaciones se deben realizar correctamente con todos los componentes para eliminar en su totalidad los residuos químicos periudiciales para el organismo y que pueden dañar los accesonos.
- Es necesario pulsar [Fin exam] para finalizar la exploración en curso y borrar el campo Inform pacie actual. De lo contrario, los datos del paciente nuevo se pueden combinar con los

6 ଏ GIMED S.A. Ing. RICARDO SANAIDER DIRECTOR TECHICO

DIGIME S.A. Ing. RICARDQ SZNAIDEI PRESIDEN

/

 $^{7}47/$  Folio Digimed S. A. Instrucciones de uso: Familia Mindray Doppler

-

fC7 *JJl1 '( -'~,* ---4¡-

datos del paciente anterior.

- NO conecte ni desconecte el cable de alimentación del sistema o sus accesorios (por ejemplese) una impresora) sin apagar primero la alimentación. Esto puede dañar el sistema y sus accesorios o provocar una descarga eléctrica.
- Si el sistema se apaga incorrectamente durante el funcionamiento, pueden producirse daños en el disco duro o un fallo del sistema.
- No utilice un dispositivo de memoria USB (por ejemplo, una unidad flash USB o un disco duro extraíble) que contenga datos no seguros. De lo contrario, se puede dafiar el sistema.
- Se recomienda utilizar sólo las impresoras HP LaserJet p1007, HP LaserJet 1020 plus, SONY UP-20, MlTSUBISHI CP91OE, SONY UP-D897, SONY UP-897MD, MlTSUBISHI P93W. Z, SYMBOL LS2208-SR.
- No utilice gel, desinfectante, sondas, fundas de sonda o soportes de guía por aguja que no sean compatibles con el sistema.
- El agente de contraste aplicado debe cumplir con las normas locales correspondientes.
- Lea detenidamente el principio de emisión acústica del manual de funcionamiento antes de utilizar el sistema para una exploración clínica.
- La cobertura contiene goma natural que puede causar reacciones alérgicas en algunos individuos.
- Utilice un gel ecográfico que cumpla con las normativas locales relevantes.
- La utilización normal del equipo puede verse afectada por una alimentación inestable. Es recomendable que el producto sea alimentado por una fuente ininterrumpida.
- El ecógrafo puede alimentarse por una toma de corriente externa o por su batería interna. Si hay dudas sobre la conducción a tierra de la toma de alimentación externa, por favor utilice las baterías internas.
- NO utilice el sistema en las proximidades de campos electromagnéticos potentes (por ejemplo, un transformador), ya que esto puede afectar de forma negativa al rendimiento del sistema.
- NO utilice el equipo cerca de una fuente de radiación de alta frecuencia, ya que puede afectar negativamente al rendimiento del sistema o provocar incluso una avería.
- Al utilizar o colocar el sistema, manténgalo en posición horizontal para evitar un desequilibrio.
- Para evitar dañar el sistema, NO lo utilice en los siguientes entornos:
	- (1) Lugares expuestos a luz solar directa.
	- (2) Lugares sometidos a cambios bruscos de temperatura.
	- (3) Lugares con polvo.
	- (4) Lugares sometidos a vibraciones.
	- (5) Lugares próximos a generadores de calor.
	- (6) Lugares con humedad elevada.
- Encienda el sistema únicamente cuando la alimentación haya estado apagada durante cierto periodo de tiempo. Si el sistema se enciende inmediatamente después de apagarlo, es posible que no se reinicie ni funcione correctamente.
- Pulse la tecla <Congel> para congelar la imagen o apague la alimentación del sistema antes de conectar o desconectar un transductor. De Jo contrario, puede dañarse el trasnductor o el sistema.
- Elimine el gel ecográfico de la superficie de la sonda cuando haya finalizado la exploración. El agua que contiene el gel puede introducirse en las lentes acústicas y afectar de forma negativa al rendimiento y a la seguridad del transductor.
- incluidos la configuración del sistema, los ajustes y los datos del paciente. Los datos<br>
ing. RIGIMED S.A.<br>
ING. RIGARDO SAMIDER<br>
ING. RIGARDO SAMIDER • Debe hacer una copia de seguridad del sistema en un soporte de almacenamiento externo,

7 **DIGIMED S.A.** Ing. RICARDO STANDER

Ing. RICARDO SZNAIDER PRESIDE E

Digimed S. A.  $\blacksquare$  Instrucciones de uso: Familia Mindray Doppler  $\mathcal{Q}_{\text{oldor}}$  $\mathcal{Z}_{\text{oldor}}$ 

7 44 *v:a¡fJ.\*

/

almacenados en la unidad de disco duro pueden perderse debido a un fallo del sistema, un usor: incorrecto o un accidente.

- NO ejerza presión sobre el panel de control. ya que el sistema podrfa dañarse.
- Si se utiliza el sistema en una habitación pequeña, es posible que aumente la temperatura. Suministre una ventilación adecuada y facilite la circulación del aire.
- Para desechar el sistema o sus piezas, póngase en contacto con el departamento de atención al cliente de Mindray o su representante de ventas Digimed S.A. Mindray no se hace responsable de ninguna pieza del sistema ni de los accesorios que se hayan desechado de fonna incorrecta.
- El rendimiento eléctrico y mecánico se puede ver deteriorado debido a un uso prolongado (por ejemplo. una pérdida de comente, distorsión y abrasión). Igualmente. puede empeorar la sensibilidad y precisión de la imagen. Para garantizar un funcionamiento óptimo del sistema, se recomienda mantener un contrato de servicio con Mindray.
- Remita el trabajo de sustitución a los técnicos de mantenimiento de Mindray o a los autorizados por Mindray únicamente.
- NO apague la alimentación del sistema durante )a impresión, el almacenamiento de archivos o la ejecución de otras operaciones del sistema. Es posible que no se pueda finalizar el proceso interrumpido y los datos se pierdan o se dañen.
- La función iScape crea una sola imagen expandida a partir de una serie de imágenes individuales. La calidad de la imagen final depende del usuario y requiere habilidad para aplicar la función y la técnica de fonna correcta. Por tanto. sea prudente cuando las mediciones se realicen a partir de una imagen iScape.
- Asegúrese de que la fecha y hora actuales del momento de la exploración se corresponden con la fecha y hora del sistema.

Símbolo Significado Pieza de contacto de tipo BE  $\frac{\mathbf{A}}{\triangle}$ Las sondas ecográficas conectadas a este sistema son piezas de contacto de tipo BE Adver<br>
1 Adver<br>
Infecc<br>
Tenga<br>
esteril Advertencia general, precaución o peligro. Infección del paciente/usuario debido a equipo contaminado. Tenga cuidado al realizar la limpieza, desinfección y  $\frac{1}{\sqrt{2}}$ esterilización. Lesiones en el paciente o daños en el tejido debido a la radiación de  $\bigcup_{i=1}^n$ , , , , la ecografia. Es necesario tener en cuenta el principio ALARA al utilizar el ecógrafo.  $\triangleq$ No coloque el sistema sobre una superficie inclinada. Si lo hace, el sistema puede resbalar, lo que puede provocar lesiones personales o ~ daños en el sistema. No se siente sobre el equipo. @  $8 \qquad \qquad \bigcap_{B} P \neq P \neq S \land A.$ DIGIMED 5.A. Ing. RICARDO SZNAIDER<br>DIRECTOR-TECNICO ng. RICARDO SZHAIDER

Símbolos de seguridad

Instrucciones de uso: Familia Mindray Doppler Color  $\overline{\gamma_{\text{eq}}}$ 

744 e

∫ FOLIO<br>0ľ ⊃⊶n

 $\lambda$  / $\star$ *~\X;,~.,.,~* **~~~** 

#### -3.3

*Este punto trata sobre la conexión de los equipos médicosjunto con ofros dispositivos para que la conexión y el trabajo en conjunto sean óptimos.*

Los ec6grafos, para realizar un exámen diagnóstico, emplean transductores. Por ello, se presenta la manera adecuada de conexión y desconexión de los transductores al equipo.

#### Conectar un transductor

#### DC-N3

1. Mantenga el extremo del cable del transductor en el lado derecho del sistema, introduzca el conector en el puerto del sistema y, a continuación, introdúzcalo por completo (como se muestra en la figura de la izquierda).

2. Gire el asa de bloqueo 90° en sentido horario para que quede totalmente sujeta (como se muestra en la figura de la derecha).

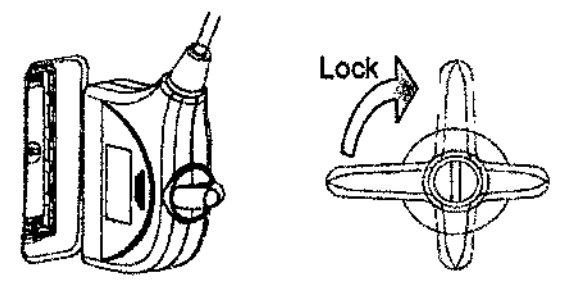

3. Coloque la sonda correctamente para evitar pisarla o que se enrede con otros dispositivos.

#### $Z-5$

- 1. Gire la palanca de bloqueo en sentido antihorario hasta la posición horizontal.
- 2. Introduzca el conector de la sonda en el puerto con el cable apuntado hacia el portatransductor.
- 3. Gire la palanca de bloqueo en sentido horario.

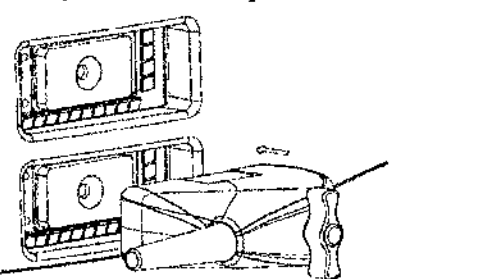

3. Coloque la sonda correctamente para evitar pisarla o que se enrede con otros dispositivos.

#### M5

1. Mantenga el extremo del cable del transductor en el lado derecho del sistema, introduzca el conector en el puerto del sistema y, a continuación, introdúzcalo por completo.

2. Mueva la palanca de bloqueo a la posición superior.

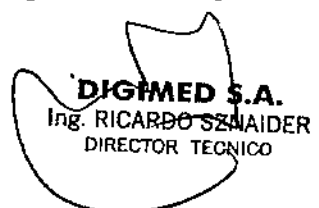

 $\alpha$  MED 5. Ing. RICARDO SZNAIDEN PRESIDENTE

/

Ţ

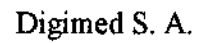

*'''J &4* Instrucciones de uso: Familia Mindray Doppler

ólar

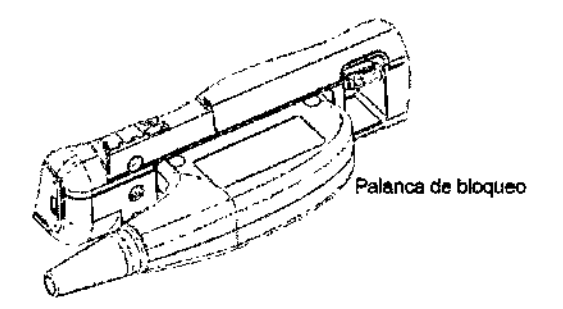

3. Coloque la sonda correctamente para evitar pisarla o que se enrede con otros dispositivos.

NO deje el cabezal de la sonda colgando en el aire.

NOTA: Antes de insertar el conector en el puerto de la sonda, examine la clavija del conector. Si la clavija está doblada, no utilice la sonda hasta haberla reparado, examinado o sustituido.

Es importante que para conectar o desconectar un transductor el equipo se encuentre apagado o **frizado.** Internacional contra la contra de la contra de la contra de la contra de la contra de la contra de la

#### Desconectar un transductor

#### DC-N3

- l. Gire la palanca de bloqueo 90°en sentido antihorario hasta la posición horizonta
- 2. Tire recto hacia fuera del conector del transductor.

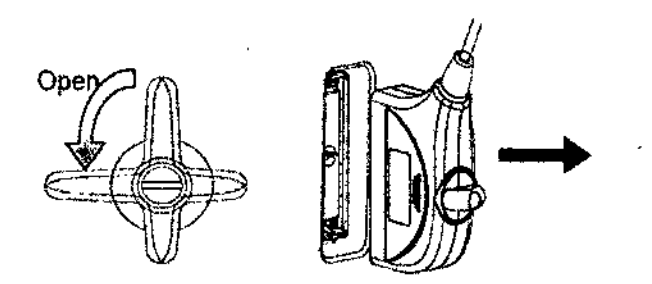

#### Z-S

- L Gire la palanca de bloqueo en sentido antihorario para liberar el conector.
- 2. Tire recto hacia fuera del conector del transductor.

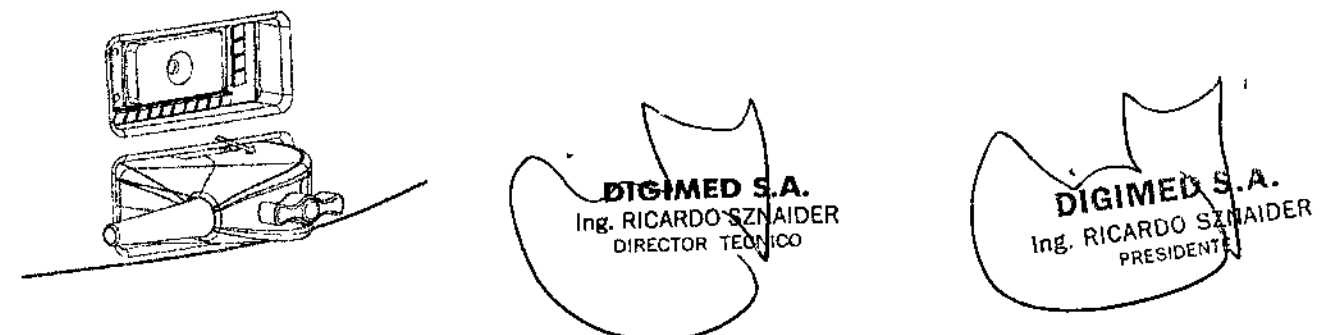

/

#### M<sub>5</sub>

l. Mueva la palanca de bloqueo a la posición inferior para liberar el conector,

10

 $\frac{7}{44}$   $\frac{4}{2000}$ <br>Digimed S. A. Instrucciones de uso: Familia Mindray Doppler  $\left(\frac{A}{241}\right)$ .

 $\sqrt{2\pi}$ 

2. Tire recto hacia fuera del conector del transductor  $\mathbb{Z}^1$ 

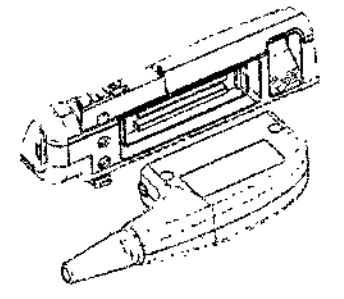

#### **Transductores compatibles**

Transductores compatibles con el equipo Mindray DC-N3:

- Superficiales: 3C5A, *7UA,* 6C2, L14-6, LJ2-4, 2P2, D6-2, D6-2A.
- Transvaginales: 6CVI, VIO-4B, VlO-4.

Transductores compatibles con el equipo Mindray 25:

- Superficiales: 35C50EA, 75L38EA, 65C15EA, 35C20EA, IOL24EA.
- Transvaginales: 65EClOEA.

Transductores compatibles con el equipo Mindray M5:

- Superficiales: 3C5s, 6C2s, *7Us,*7L6s, IOUs, 2P2s, 3CIs, 7L5s.
- Transvaginales: 6CVIs.
- Transrectales: 6LB7s, 6LE7s
- hrtraoperatorio: 7LT4s

#### Conexión de impresoras

El equipo de diagnóstico en cuestión puede ser conectado a impresoras o grabadoras de video para obtener registros gráficos o de video de los estudios realizados. La correcta conexión se describe a continuación:

#### *Conexión de impresoras de texio y gráficos*

#### *DC-N3*

- 1. Conecte el cable de datos al puerto USB del ecógrafo.
- 2. Conecte el cable de alimentación de la impresora a una toma adecuada.
- 3. Encienda el sistema y la impresora.

**DIGIMED** 11 lng. RICARDO SZNAIDER DIRECTOR TECNICO

DIGIMED S. Ing. RICARDO SZNAIDER PRESIDENTE

/

i.

 $743$   $^{17}$   $^{100}$ Digimed S. A. Instrucciones de uso: Familia Mindray Doppler

//~

~  $\mathbb{C}$  ,  $\mathbb{C}$  ,  $\mathbb{C}$ 4. Instale el controlador de la impresora (los controladores de las impresoras modelo HP La  $\mathcal{S}(\mathcal{L})$ p1007, HP LaserJet 1020 plus, Sony UP-20, Sony UP-D897, Sony UP-897MD, Mitsubishi CP910E, y Mitsubishi P93W-Z ya están instalados):

a) Pulse <FlO> para acceder al menú Confg.

b) Haga clic en [Preaj impr] para abrir la pantalla.

e) Haga die en (Agr impres.] para acceder a la pantalla de instalación del controlador, donde puede optar por instalar una impresora local o una impresora de red.

+ Adición de una impresora local

Seleccione "Impresora local conectada a este equipo" y haga clic en [Siguiente] para buscar la impresora conectada.

+ Adición de una impresora de red

Seleccione "Impresora de red o impresora conectada a otro equipo" y haga clic en [Siguiente] para acceder a la pantalla Examinar. Seleccione la impresora que desea instalar.

Al instalar el controlador de la impresora, debe indicar la ruta específica de instalación. Si no se especifica la ruta exacta, la búsqueda puede tardar más.

5. Una vez instalada correctamente la impresora, se mostrará en la lista.

6. Seleccione "Impr informe" en la lista de impresoras y, a continuación, seleccione la impresora de texto y gráficos en el cuadro "Propied".

7. Haga dic en [Listo] para confirmar la configuración y salir de la página de preajuste.

#### *Z5*

*Adición de una impresora local*

1. Conecte el cable de datos al puerto USB del ecógrafo.

2. Conecte el cable de alimentación de la impresora a una toma adecuada.

3. Encienda el sistema y la impresora.

4. Instale el controlador de la impresora (los controladores de las impresoras modelo HP LaserJet p1007, HP LaserJet 1020 plus, HP Color LaserJet, Sony UP-20, Sony UP-897MD, Mitsubishi CP910E, y Mitsubishi P93W-Z ya están instalados):

a) Acceda a [Confg]-> [Preaj impr], seleccione "Controlador de impresora" y haga elic en [Agr impres.).

b) Seleccione "Agregar impresora local" y haga clic en [Siguiente] para acceder a la pantalla de búsqueda de controladores. Seleccione el controlador que desee y haga elic en [Listo] para instalar el controlador.

5. Al seleccionar la impresora en la lista, en el campo de propiedades se muestra el servicio de impresión.

6. Haga elic en [Listo] para finalizar la instalación.

#### *Adición de una impresora de red*

1. Una vez conectado el sistema a la red LAN, acceda a la pantalla [Confg]-> [Preaj impr]-> [Controlador de impresora].

2. Haga elic en [Agr impres.] y seleccione el método para agregar la impresora de red: Seleccione "Buscar impresora de red" y haga elie en [Siguiente] para buscar la impresora; a continuación. seleccione el dominio y el servidor en la pantalla para buscar la impresora.

 $12 \quad$  DIGIMED \$. Ing. RICARDO SZNAIDER DIRECTOR IECN

DNGHVIEO S Ing. RICARDO SZNAIDER PRESIDENT

 $J$  44  $7$   $r$   $\frac{47}{2}$ Digimed S. A. Instrucciones de uso: Familia Mindray Doppler  $\text{Color } \sim$ 

.

*) fl /.,,~*

Seleccione "Conectar a esta impresora" e introduzca la dirección de la impresora en el cuadro de si campo.

3. Una vez conectada correctamente la impresora de red, se mostrará en la lista.

# *M5*

#### Para Instalar la Impresora:

- 1 Conecte el cable de datos al puerto USB del sistema.
- 2 Conecte el cable de alimentación de la impresora a una toma mural.
- 3 Encienda el ecógrafo y la impresora.
- 4 Pulse la tecla {Confg] en el panel de control para mostrar el menú [Confg).
- 5 Haga die en [Periférico] para abrir la pantalla [Config periférica].
- 6 La página (Impres] se abre de forma predeterminada.
- 7 Haga clic en el botón [Agr impres.] para abrir la pantalla [Exam].
- 8 Seleccione la ruta de instalación específica y haga clic en {Ok} para instalarla.

#### Para configurar la Impresora:

- 1 Seleccione la impresora instalada en la lista de la página [lmpres).
- 2 Configúrela como la impresora predeterminada.
- 3 Para ver este atributo, haga clic en el botón [Atributo impres.] para abrir la pantalla [Atributo impres local].
- 4 Para definir el tamaño del papel, seleccione A4, 85, Carta y Desean, en la lista desplegable.
- 5 Para definir la orientación de la impresión, seleccione (Horizont) o [Retrato].
- 6 Haga clic en el botón [OkJ.

### Instalación dc una impresora de video analógica

#### *De-N3*

- 1. Conecte el cable de alimentación de la impresora a una toma adecuada.
- 2. Coloque la impresora en un lugar adecuado.
- 3. Conexión del cable:
	- Impresora de vídeo analógica en *BIN*

El compartimento de la impresora bajo el panel de control proporciona los siguientes cables:  $(1)$  cable de alimentación,  $(2)$  cable USB (utilizado para conectar la impresora de vídeo digital),  $(3)$ cable de sefial de vídeo, (4) cable de control remoto, como se muestra en la figura.

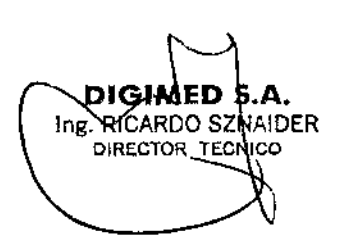

DIGIME ng. RICARDO SZNAIDER **PRESIDENTE** 

 $7447$ Instrucciones de uso: Familia Mindray Doppler Color

Ą

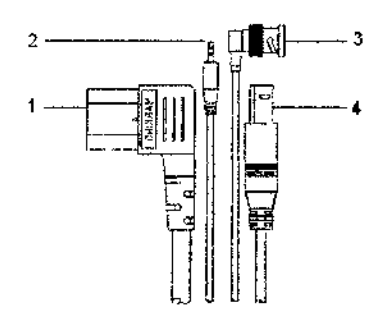

Conecte el cable de control remoto al puerto remoto de la impresora y el cable de señal de video al puerto VIDEO IN de la impresora.

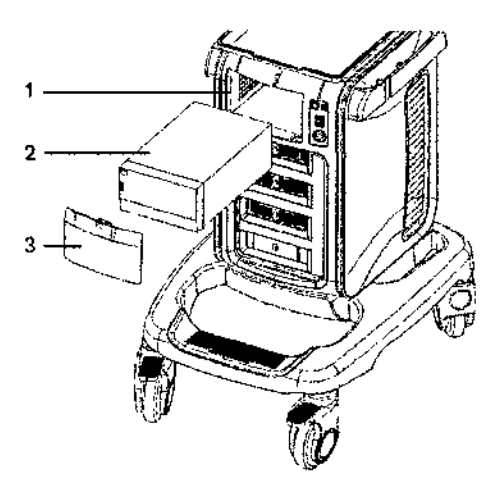

- 1. Abertura del compartimento para impresoras
- 2. Impresora
- 3. Tapa del compartimento
	- Impresora de vídeo analógica color  $\bullet$
- .<br>Utilica el panel de E/S en la pada trasera de la máquina para conectar la impresora de<br>video analógica en color, como se muestra en la siguiente tigura.

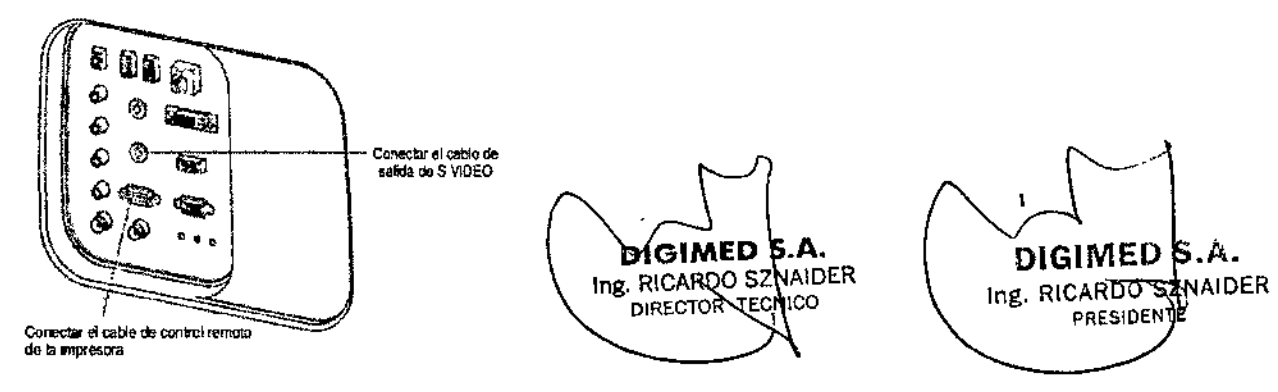

- 4. Cargue un rollo de papel, y encienda el sistema y la impresora.
- 5. Modificación del servicio de impresión:
- Añada un servicio de impresión:
- (1) Acceda a la pantalla [Configuración] -> [Preaj impr] -> [Servicio de impresión]
- (2) Haga clic en [Añadir servicio] para acceder a la página.
- (3) Seleccione el tipo de servicio e introduzca el nombre del servicio manualmente.
- (4) Haga clic en [Listo] para volver a la página Servicio de impresión.

*Fj1* 4.&. *"f:)* <FO~ Digimed S. A. Instrucciones de uso: Familia Mindray Dofbier Color

(5) Seleccione el modelo de impresora y, <sup>a</sup> continuación, establezca las propiedades en el *\}t'"* V>\~ ••.~ cuadro de propiedades.

(6) Haga die en [Listo] para finalizar los ajustes .

• Modifique un servicio de impresión:

- (l) Seleccione un servicio de impresión en la lista.
- (2) Seleccione el modelo de la impresora, y luego puede establecer las propiedades.

(3) Haga clic en [Listo] para finalizar los ajustes.

# *Z5*

1. Conecte la impresora (puerto de entrada de video) y el ecógrafo (salida de video del panel IO) con el cable de sefiaJ.

2. Conecte el cable de control remoto de la impresora al puerto de control remoto del ecógrafo.

3. Conecte el cable de alimentación a una toma con una conexlón de tierra adecuada.

4. Instale el controlador de la impresora (los pasos son los mismos que para las impresoras de texto y gráficos, que fueron detallados en la anterior sección). Los controladores de las impresoras modelo HP LaserJet p1007, HP LaserJet 1020 plus, HP Color LaserJet, Sony UP-20, Sony UP-897MD, Mitsubishi CP910E, y Mitsubishi P93W-Z va están instalados.

5. Añada un servicio de impresión:

(1) Acceda a [Coufg]-> [Preaj imprj-> [Servicio de impresión].

(2) Haga dic en [Añadir servicio] para acceder a la siguiente página.

(3) Seleccione el tipo de servicio "Impresión digital" e introduzca manualmente el nombre del servicio.

(4) Haga die en [Listo] para volver a la página Servicio de impresión.

(5) Coufigure los elementos en el cuadro [Propied] y baga clic en [Guar] para guardar la configuración.

**DIGIME** Ing. RICARDO SANAIDER

DIGIMFI Ing. RICARDO SZ AIDER PRESIDENT

Instrucciones de uso: Familia Mindray Doppler Color

 $7427$ 

#### M5

- Desembale la impresora.  $\mathbf{1}$
- $\overline{2}$ Coloque la impresora en la posición correcta.
- 3 Conecte el cable de alimentación de la impresora a una toma.
- 4 Utilice el módulo de extensión de E/S para proporcionar el puerto de salida de vídeo. Utilice el cable de datos suministrado con la impresora para conectar el puerto de salida de vídeo <sup>(3</sup> v el puerto VIDEO IN de la impresora. (Sise utiliza la impresora MITSUBISHI CP-910E, el cable de datos se conecta directamente al puerto de salida situado en el lado izquierdo de la unidad principal).
- 5 Cargue un rollo de papel y encienda el sistema y la impresora.
- 6 Pulse la tecla [Confg] en el panel de control para mostrar el menú ¡Confg].
- $\overline{7}$ Haga clic en [Periférico] para abrir la pantalla (Config periférica).
- g Haga clic en la ficha (I/O Config) para abrir la pàgina (I/O Config).
- ġ Configure el puerto de entrada, el tamaño de salida y el modo de salida de vídeo.
- 10 Haga clic en el botón [Ok].
- Para imprimir la imagen en pantalla, pulse el botón [PRINT] del panel de la impresora.  $\bullet$
- Para utilizar la tecla fimori del panel de control del sistema:
- Utilice el cable de control remoto suministrado con la impresora para conectar el puerto 1 de control remoto del módulo de extensión de E/S del sistema y el puerto REMOTE de la impresora.
- $\overline{2}$ Pulse la tecla [Confg] para mostrar el menú [Confg].
- 3 Haga clic en (Sistema) para abrir la pantalla (Sistema).
- Haga clic en la ficha [Conf clave] para abrir la página [Conf clave]. 4
- 5 Seleccione [Impr] en el cuadro [Func clave] situado a la izquierda.
- 6 Seleccione (Impr vídeo B/N analóg) en el cuadro (Salida) situado a la derecha.
- 7 Haga clic en el botón [Ok] para cerrar la pantalla.
- 8 Haga clic en [Volver] para que los ajustes surtan efecto.
- 9 Pulse la tecla [Impr] del panel de control para imprimir.

### Instalación de una impresora de vídeo

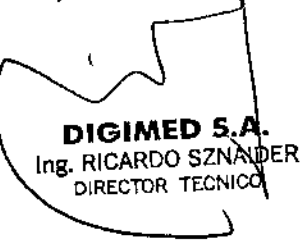

ÒIGIMED S.A. Ing. RICARDO SZNAIDER **PRESIDENTI** 

# $DC-N3$

- 1. Coloque la impresora en un lugar adecuado.
- 2. Conecte el cable de alimentación de la impresora a una toma adecuada.
- 3. Utilice un cable USB para conectar el puerto USB del sistema y el puerto USB de la impresora.
- 4. Cargue un rollo de papel y encienda el sistema y la impresora.

5. Consulte la sección "Conexión de impresoras de texto y gráficos" para obtener información acerca del procedimiento de instalación del controlador (los controladores de las impresoras modelo HP LaserJet p1007, HP LaserJet 1020 plus, Sony UP-20, Sony UP-D897, Sony UP-897MD, Mitsubishi CP910E, y Mitsubishi P93W-Z ya están instalados).

16

Instrucciones de uso: Familia Mindray Dopple

• Añada un servicio de impresión:

(1) Acceda a la pantalla [Configuración ]-> [Preaj imprj->[Servicio de impresión].

(2) Haga die en [Añadir servicio] para acceder a la página.

(3) Seleccione el tipo de servicio e introduzca el nombre del servicio manualmente.

(4) Haga clic en [Listo] para volver a la página Servicio de impresión.

(5) Establezca las propiedades de impresión.

(6) Haga che en [Listo] para finalizar los ajustes.

• Modifique un servicio de impresión:

(J) Seleccione un servicio de impresión en la lista.

(2) Seleccione el modelo de la impresora, y luego puede establecer las propiedades.

(3) Haga che en [Listo) para finalizar los ajustes.

## *Z5*

1. Coloque la impresora en un lugar adecuado.

2. Conecte la impresora (puerto VIDEO IN) Yel ecógrafo (puerto USB) con el cable de datos.

3. Cargue un rollo de papel y encienda el sistema y la impresora.

4. Instale el controlador de impresora (los pasos son los mismos que para las impresoras de texto y gráficos, que fueron detallados en la anterior sección). Los controladores de las impresoras modelo HP LaserJet p1007, HP LaserJet 1020 plus, HP Color LaserJet, Sony UP-20, Sony UP-897MD, Mitsubisbi CP9lOE, y Mitsubisbi P93W-Z ya están instalados.

5. Afiada un servicio de impresión:

(1) Acceda a [Confgj-> [Preaj imprj-> [Servicio de impresiónj.

(2) Haga clic en [Añadir servicio] para acceder a la siguiente página.

i (3) Seleccione el tipo de servicio "Impresión digital" e introduzca manualmente el nombre del servicio.

(4) Haga dic en [Listo] para volver a la página Servicio de impresión.

(5) Configure los elementos en el cuadro [Propied] y haga clic en [Guar] para guardar la<br>
configuración configuración.

DI GUMEDI S.A. Ing. RICARDO STANDER DIRECTOR TECNICO

DIGIMED S Ing. RICARDO SZNAIDER **PRESIDENTE** 

I

iones de nso: Familia Mindray Dopper Colu**o** Instrucciones de uso: Familia Mindray Doppler Color 8.

 $\frac{1}{2}$ ,~.t::.V"ol" \.~- *~yu,* ~.-*<sup>~</sup>*

1

I

/

#### *M5*

- 1 Desembale la impresora.
- 2 Coloque la impresora en la posición correcta.
- 3 Conecte el cable de alimentadón de la impresora a una toma.
- 4 Utilice un cable USB para conectar el puerto USB del sistema y el puerto USB de la impresora.
- 5 Cargue un rollo de papel y encienda el sistema y la impresora.
- 6 Pulse la teda [Cenfg) en el panel de control para mostrar el menú [Cenfg].
- 7 Haga die en [Periférico) para abrir la pantalla {Config periférica].
- 8 Haga die en la ficha [1/0 Config] para abrir la página [1/0 Config].
- 9 Configure el puerto de entrada, el tamario de salida y el modo de salida de video.
- 10 Haga díe en la ficha [lmpres) para abrir la pagina [Impresj.
- 11 Seleccione la impresora en la lista.
- 12 Haga dic en el botón [Def Digi *SIN]* para la impresora en blanco y negro. Haga clic en el botón [Def digi color] para la impresora en color.
- 13 Pulse la tecla [PRINT] del panel de la impresora para imprimir.

#### Conexión de un pedal

Inserte directamente el puerto USB del pedal en el puerto USB aplicable del sistema. Ajuste las funciones

#### -3.4

*de los equipos, así también como el correcto Se trata sobre la eficacia en la instalación fUncionamiento y seguridad de los mismos.* I

*Por otro lado se especifican las condiciones de mantenimiento preventivo y recalibraciones que haya que hacerles.*

Antes del encendido de cualquier unidad comprobar los elementos que aparecen a continuación:

1- Todas las fuentes de alimentación <sup>y</sup> Jos cables de conexión para descartar anomalías, como I arañazos o fisuras. '

2- El panel de control, el monitor <sup>y</sup> la carcaza del equipo por si hubiera grietas. !

3- El transductor y las piezas de conexión para descartar anomalías, como arañazos o peladuras del revestimiento.

4- La salida de la fuente de alimentación auxiliar del equipo y todos los puertos l/O para asegurarse de que están en buen estado y no presentan daños u oclusiones por cuerpos extraños. <sup>1</sup>

5- La temperatura y presión atmosférica debe cumplir con los requerimientos de condiciones de : funcionamiento especificados. No debe haber condensación.

*.stema o cambiar los transductores, oirá "chasquid "1 cual es nonna!.* t *NOTA: Al encend*

DIGIMED \$.A Ing. RICARDO SZNAIDER DIRECTOR TECNICO 18

A. Ing. RICARDO SANAIDER PRESIDENTE DIGIMED

 $\sim$  -  $\sim$   $\sim$   $\sim$   $\sim$   $\sim$   $\sim$ Digimed S. A. Instrucciones de uso: Familia Mindray Doppler Color- $\frac{1}{2}$  ...

 $711/9$ 

ADVERTENCIA: Si se detecta alguna anomalía, el equipo presenta defectos. En ese caso, apaga equipo inmediatamente y ponerse en contacto con el departamento de ventas, el departamento de atención al cliente de Mindray o su representante, Digimed S.A.

#### Mantenimiento

El usuario debe llevar a cabo las siguientes tareas de mantenimiento:

- Limpieza
- Chequeo de los transductores
- Copia de seguridad del disco duro

Las siguientes revisiones son necesarias para asegurar el rendimiento y la seguridad del sistema. Póngase en contacto con el departamento de atención al cliente de Mindray o su representarite. Digimed S.A. cuando se realicen estas revisiones, ya que requieren técnicas especiales.

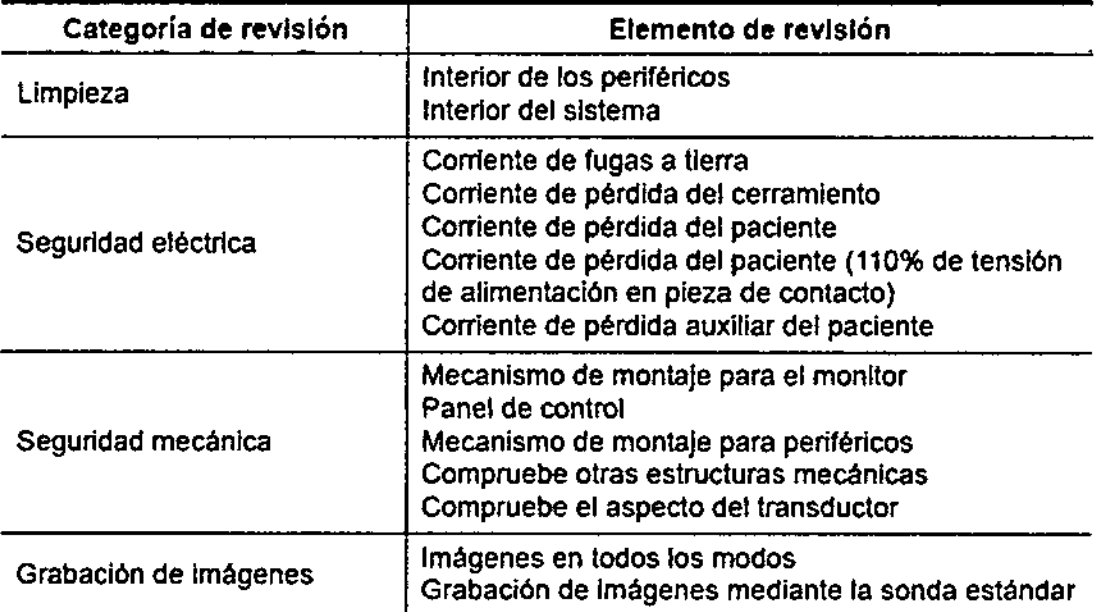

#### Piezas fungibles y piezas que requieren una sustitución periódica

IDER

Este sistema contiene algunos elementos fungibles y piezas que deben sustituirse de forma periódica. Antes de sustituirlas, póngase en contacto con el Departamento de atención al cliente de Mindray o con su representante de ventas. Digimed S.A., para que le proporcionen instrucciones al respecto.

# -3.5

*Información útil para evitar ciertos riesgos asociados con la implantación del producto médico.*

No aplica.

# -3.6

19

Se presenta información útil de riesgos de interferencia recíproca asociada a la utilización de los equipos en investigaciones o tratamientos específicos.

OTGIMED S. Ing. RICARDO SZNA DIRECTOR LCCN

DIGIMED S ١.A. Ing. RICARDO SZNAIDER **PRESIDENT** 

Instrucciones de uso: Familia Mindray Doppler Color

 $740$ 

digTMED S.A. Ing. RICARDO SZNAIDER **PRESIDEN<sup>t</sup>** 

El sistema cumple la norma CEM lEC 60601-1-2: 2007.

#### ADVERTENCIA:

El uso de accesorios no homologados puede reducir las prestaciones del sistema.

#### NOTA:

20

DIGIMED|S.A. Ing. RICARDO STNAIDER DIRECTOR JECINICO

1. El uso de accesorios, sondas y cables diferentes de los especificados puede dar lugar a un aumento de la emisión o a una menor inmunidad del sistema.

2. El sistema no debe colocarse junto a otros equipos ni apilado con ellos. Si es necesario colocarlo junto a otros equipos o apilado con ellos, el sistema o sus componentes deberán estar bajo observación para comprobar el funcionamiento normal de la configuración en la que se utilizará.

3. El sistema necesita precauciones especiales en lo referente a CEM y es necesario que lo instale y ponga en servicio de acuerdo con la información de CEM que se expone a continuación.

4. Otros dispositivos pueden interferir con este sistema aunque cumplan con los requisitos de CISPR.

5. Prevención de inmunidad de RF conducida. Debido a las limitaciones tecnológicas, el nivel de inmtmidad de RF conducida queda limitado a l Vrms. La interferencia de RF conducida superior a l Vrms puede dar lugar diagnósticos y mediciones erróneos. Sugerimos colocar el sistema lejos de fuentes de ruido de RF conducida.

6. El uso del sistema en caso de que la señal fisiológica del paciente sea menor que la amplitud mínima o el valor especificado en las especificaciones del producto, puede provocar resultados inexactos.

7. Los equipos de comunicaciones de RF portátiles y móviles pueden afectar al sistema. Consulte las tablas 1, 2, 3 y 4 siguientes.

#### AYUDA Y DECLARACiÓN DE MINDRAY - EMISIONES ELECTROMAGNÉTICAS

El sistema está diseñado para utilizarse en el entorno electromagnético que se especifica a continuación. El cliente o usuario del sistema debe garantizar que se utilice en dicho entorno.

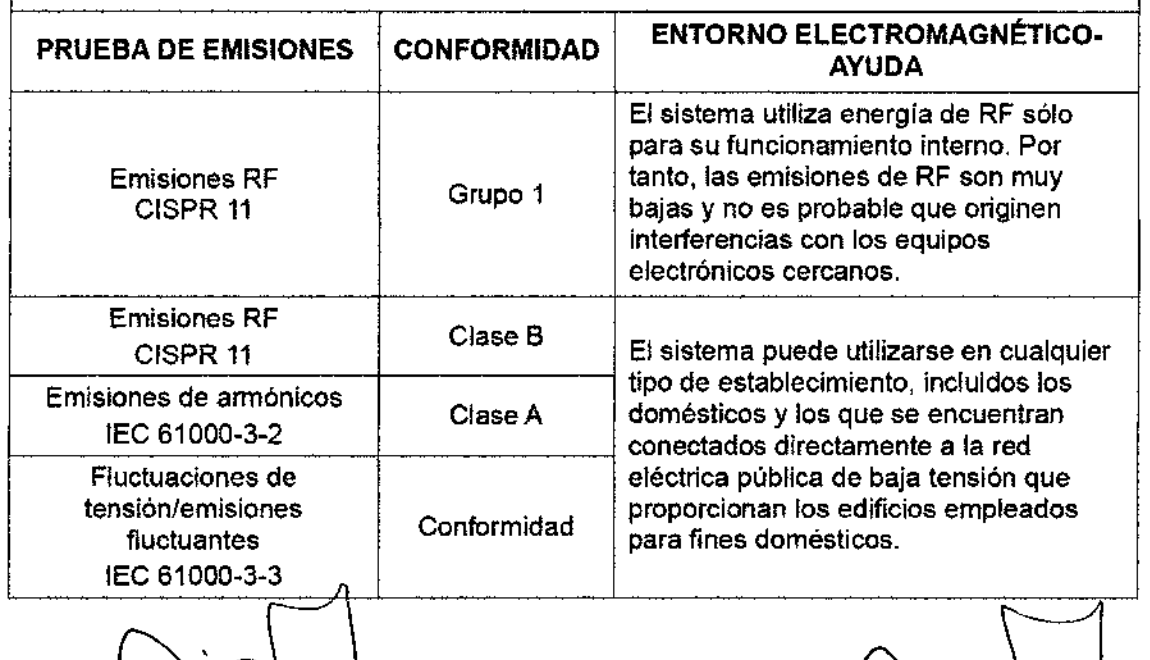

Digimed S. A. *If a Limitationes de uso: Familia Mindiay* Doppler Color 727.

 $\sqrt{\frac{1}{2}}$ 

FOLIO

V.

,

 $\overline{\phantom{a}}$  .  $\overline{\phantom{a}}$ 

 $\sum_{\alpha}$ /,.

#### AYUDA Y DECLARACIÓN DE MINDRAY - INMUNIDAD ELECTROMAGNÉTICA

El sistema está disenado para utilizarse en el entorno electromagnético que se especifica a continuación. El cliente o usuario del sistema debe garantizar que se utilice en dicho entorno.

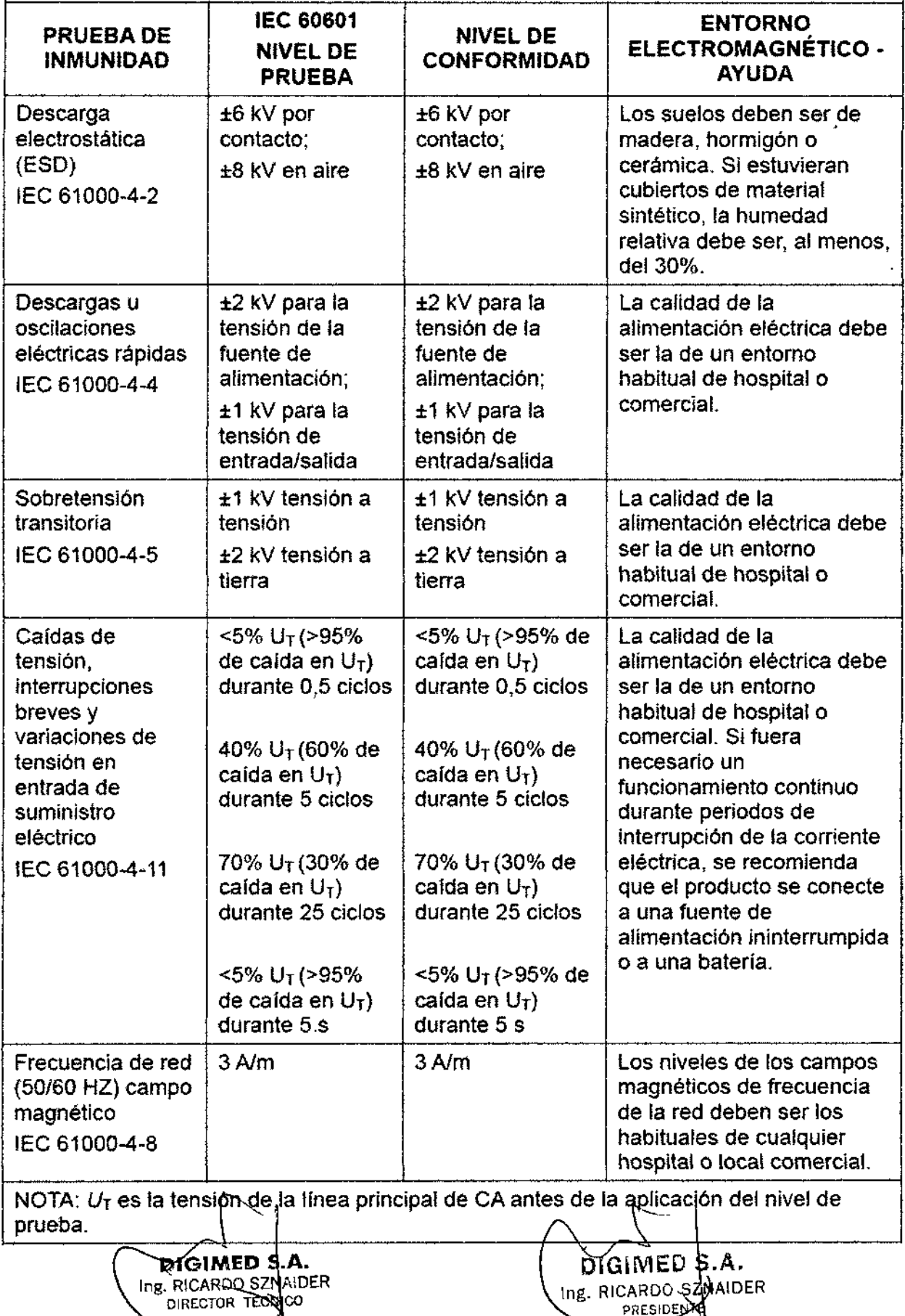

 $740$ Digimed S. A. **Instrucciones de uso: Familia Mindray Doppler Color.** 

"'*fi*

.~.*-~~*

.....:¡*<sup>j</sup>*

**FOLIO** 

 $\vee$ 

### AYUDA Y DECLARACIÓN DE MINDRAY - INMUNIDAD ELECTROMAGNÉTICA

El sistema está diseñado para utilizarse en el entorno electromagnético que se especific a contínuación. El cliente o usuario del sistema debe garantizar que se utilice en dicho entorno.

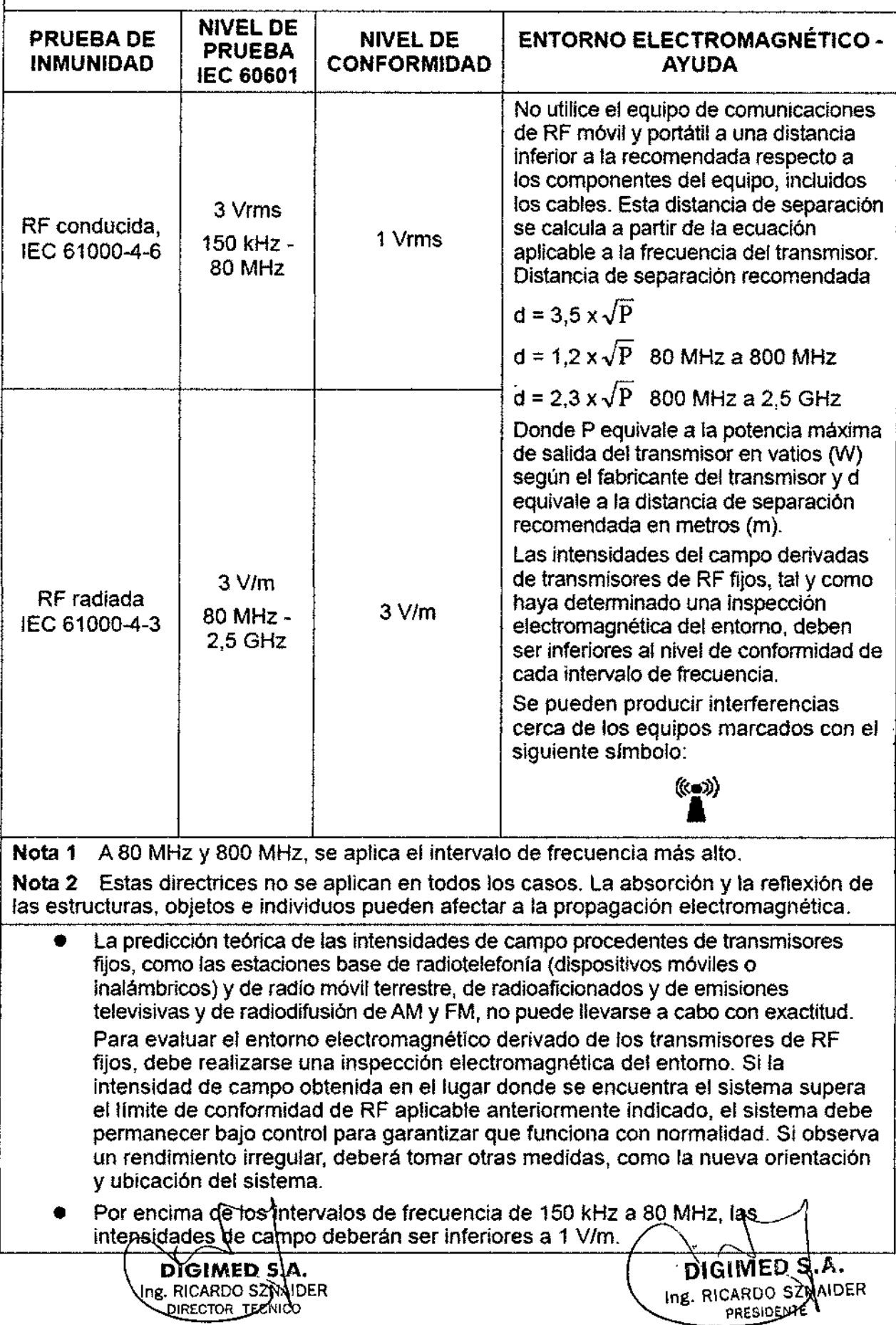

Digimed S. A. Instrucciones de uso: Familia Mindray Dopplér Cetors

 $d$  44  $\gamma$  Follo

#### *"\- ,¿fl* DISTANCIAS DE SEPARACIÓN RECOMENDADAS ENTRE LA COMUNICACIÓN DE-RF PORTÁTIL Y MÓVIL Y EL SISTEMA

El sistema se ha diseñado para utilizarse en el entorno electromagnético en el que están controladas las perturbaciones de las radiofrecuencias radiadas. El cliente o usuario del sistema puede ayudar a *evitar* las interferencias electromagnéticas; para ello, debe mantener una distancia mínima entre los equipos de comunicación de RF portátiles y móviles (transmisores), el equipo y el sistema, tal como se recomienda a continuación, de acuerdo con la potencia de salida máxima de los equipos de comunicación.

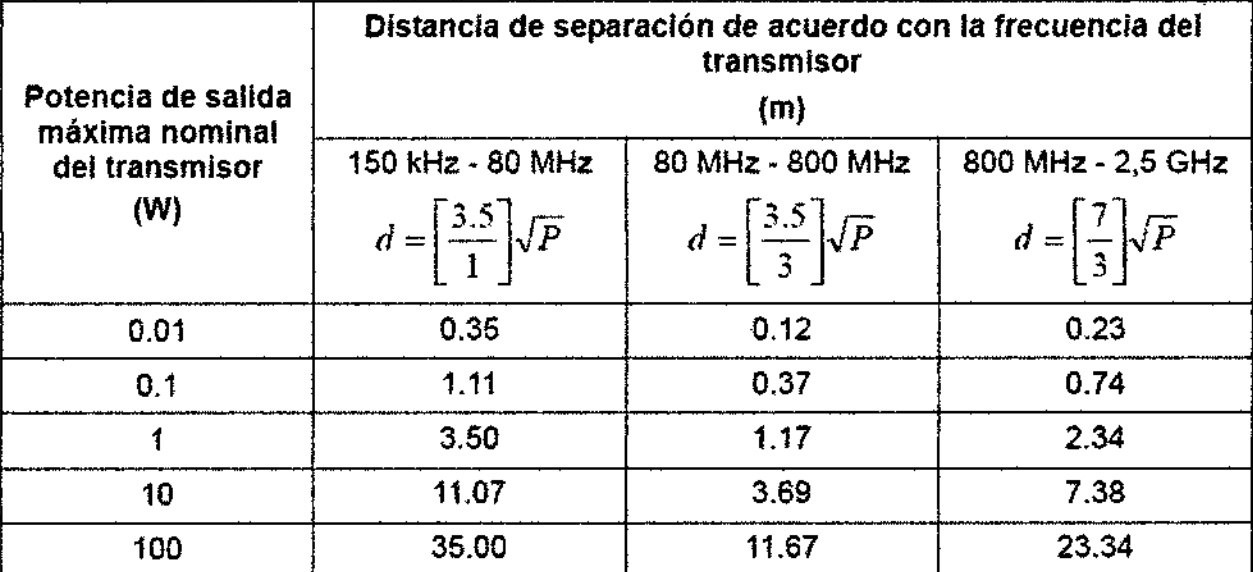

Para aquellos transmisores cuya potencia de salida máxima no esté recogida anteriormente, puede determinar la distancia de separación recomendada en metros (m) a partir de la ecuación aplicable a la frecuencia del transmisor, donde P equivale a la potencia máxima de salida nominal del transmisor en vatios (W), de acuerdo con el fabricante del transmisor.

Si se produce la distorsión de la imagen del sistema, puede que sea necesario colocar el sistema lejos de las fuentes de ruido de RF conducida o instalar el filtro de fuente de potencia externa para reducir el ruido de RF a un nivel aceptable.

Nota 1 A 80 MHz y 800 MHz. se aplica la distancia de separación para el intervalo de frecuencia más elevada.

Nota 2 Estas directrices no se aplican en todos los casos. La absorción y la reflexión de las estructuras, objetos e individuos pueden afectar a la propagación electromagnética.

#### -3,7

23

*lnfonnación sobre la esterilización apropiada que debe realizarse a los equipos para su reutilización.Además de infonnación asociada a roturadel envaseprotector de la esterilidad.*

Estos equipos no precisan ser esterilizados.

Lo único que precisa ser esterilizado son las guías de punción que no son descartables, debido a que se utilizan para realizar biopsias.

ADVERTENCIA: Nunca se<sub>n</sub> debe sumergir el conector del transductor en líquidos como agua o desinfectantes. La inmersión puede causar descargas eléctricas o mal funcionamiento.

*.t>..* A\DER ,ca

.A. o Ing. RICAR<del>DO S</del>ZNAIDEF **PRESIDENTA** 

/

Digimed S. A. **Instrucciones de uso: Familia Mindray Doppler Q**:

7¿;*('I'~~-"V\\ "o: ,.' /'* 'YFOLlO '

Es recomendable colocarse guantes estériles cuando se realiza la limpieza, desinfe $\dot{\mathcal{C}}$ esterilización de la guía.

Mindray no garantiza la eficiencia o eficacia de desinfectantes o soluciones esterilizantes.

Se debe limpiar la guia de punción antes de esterilizarla. Se recomienda la siguiente solución para esterilizarla.

Solución de glutaraldehido.

• Glutaraldehído(2.4%)

Es importante conocer los métodos de dilución del compuesto así también como la solución activadora que es necesaria para el método de esterilización en cuestión. Luego debe lavarse la guia con abundante agua para retirar los residuos químicos.

Otra opción es esterilizar las guías con Peróxido de hidrógeno.

Es importante tener en cuenta que las lentes pueden decolorarse o la etiqueta del transductor puede desaparecer. Por ende, no deben considerarse como anomalías.

La desinfección y esterilización repetidas pueden eventualmente dafiar el transductor. por ello deben minimizarse.

### -3.8

*Dato!! de limpieza, mantenimiento y acondicionamiento antes de volver a reutilizar el equipo.*

#### Mantenimiento Uevado a cabo por los clientes

#### Limpieza de la sonda

Consulte el capítulo del manual dedicado a las sondas para realizar la limpieza y desinfección.

#### Limpieza del cable de la sonda

Utilice un paño suave y seco para eliminar las manchas del cable de la sonda.

Si resultan difíciles de eliminar por completo, utilice un paño suave humedecido en jabón suave y luego déjelo secar al aire.

#### Limpieza del monitor

Con un paño suave, aplique un limpíacristales directamente en el paño y limpie el monitor para eliminar las marcas de dedos, el polvo y las manchas en general. Después déjelo secar.

#### Limpieza del panel principal, la cubierta y el soporte

(1) Utilice un paño suave y seco para limpiar la superficie del sistema. Si el sistema está muy sucio, humedezca el pafio suave con un jabón suave o neutro y limpie las manchas.

(2) Utilice un paño suave y seco para eliminar la humedad y deje que se sequen todas las superficies rigidas.

#### Limpieza de la bola de control (DC~N3,

(1) Desmontaje del *traekball*

24

DIGIMED S. Ing. RICARDO SZNALDER DIRECTOR TECNICO

.A. lDER PRESIDENCE

/

Instrucciones de uso: Familia Mindray Doppler

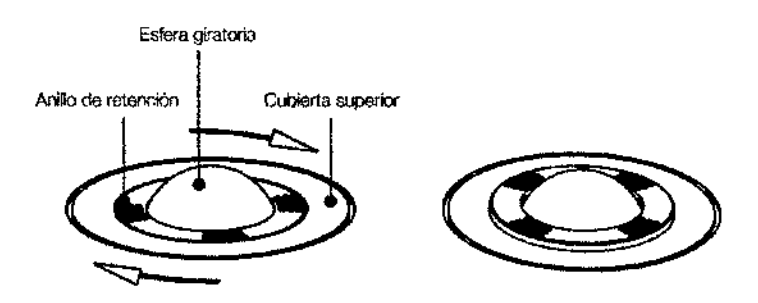

Presione las protuberancias en el anillo de retención con ambas manos y gire 45° el anillo en el sentido horario hasta que se levante. Extraiga el anillo y la esfera giratoria. Tenga cuidado de no dejar caer la esfera.

(2) Limpieza del mecanismo del *trackball* y de la esfera giratoria

En los mecanismos internos del *trackball*, puede amontonarse una cantidad considerable de huellas de dedos y suciedad. Utilice un bastoncillo de algodón o un paño suave y seco para limpiar los dos ejes y el rodamiento, y eliminar suciedad acumulada.

Utilice el paño suave y seco para limpiar la esfera giratoria.

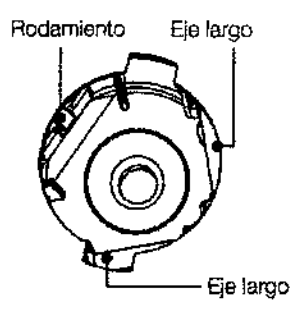

(3) Montaje del trackball

Coloque de nuevo la esfera giratoria en su mecanismo y luego alinee el anillo de retención con las muescas presente en la cubierta superior. Presione las protuberancias del anillo con ambas manos y gire el anillo 45° en el sentido anti-horario hasta que encaje. Cuando las protuberancias queden al ras con la cubierta superior, el anillo estará bien colocada.

#### Limpieza de la bola de control (Z5)

(1) Desmontaje del trackball

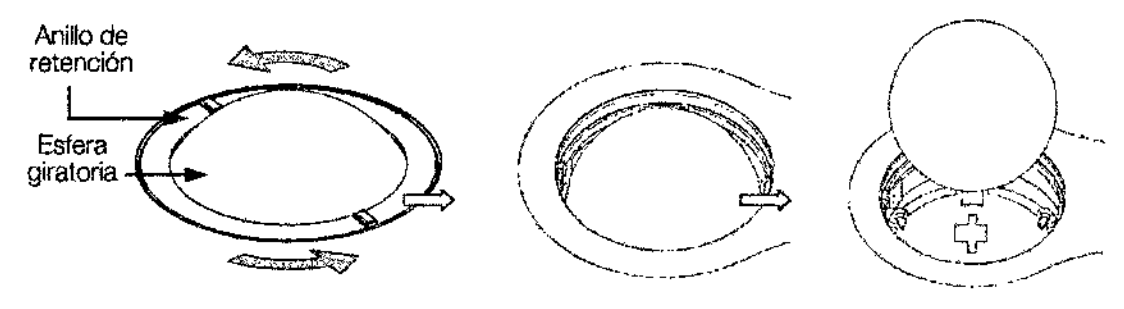

Gire el anillo de retención 35° en sentido anti-horario. Cuando el anillo de retención se levante, retire el anillo de retención y la esfera giratoria. Puede retirar la esfera con la ayuda de cinta adhesiva.

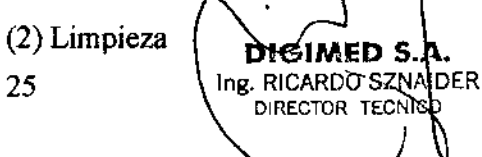

**DIGIMED** <sub>ig. Ricardo sz**ń**</sub> NDER PRESIDENTE

 $744$ Instrucciones de uso: Familia Mindray Doppler Color  $\rightarrow$ 

> '} ti *\!t*",'>", *""'~*' ./  $\mathbb{E}$

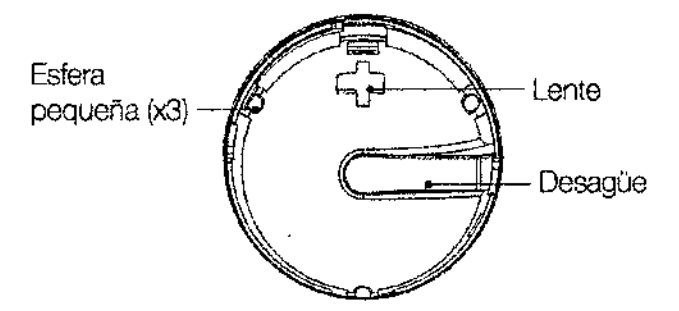

Limpiar el lente levemente usando un paño hasta que no queden elementos extraños. Luego limpie las otras partes y el excluidor de polvo. Asegúrese de ejercer fuerza adecuadamente cuando limpie las esferas pequeñas. De lo contrario, las mismas podría caerse. Reinstale la esfera y el anillo de retención después de finalizar la limpieza. No es necesario apagar el equipo durante este proceso de lavado.

Cuando algún líquido cae sobre la zona del *trackball,* la mayoría puede descargarse por el desagüe. De todos modos puede secar el agua restante usando un paño o tela.

(3) Instalar *ellrackball*

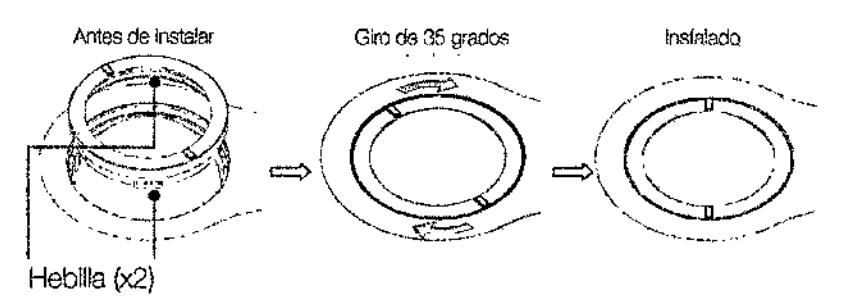

Ponga la esfera giratoria otra vez en su lugar, alinee la hebilla con el hueco de la cubierta, presione el anillo con ambas manos y rótelo 35 grados en sentido horario para que se trabe. Si el anillo de retención ha alcanzado la posición correcta, debería mantenerse fijo, no permitiendo más movimientos.

#### -3.9

*Información útil de procesos que deban realizarse antes del uso de los equipos para la correcta utilización de los mismos.*

El sistema viene montado completamente de fábrica. Una vez conectados los transductores y accesorios a los puertos correspondientes estará listo para ser utilizado.

### -3.10

*Datos sobre daños nocivos producidos por las radiaciones emitidas por los equipos, en el caso de que lo hagan.*

#### Asuntos relacionados con los efectos biológicos

Se ha reconocido que el ultrasonido diagnóstico es seguro. De hecho, no ha habido informes de lesiones en pacientes originadas por el ultrasonido diagnóstico.

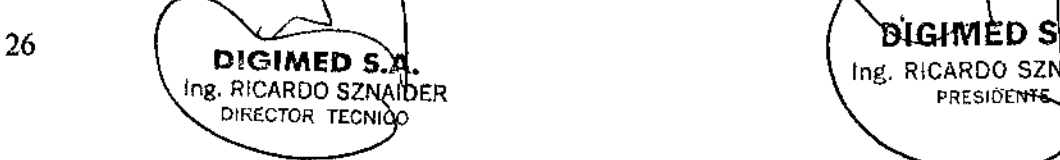

**DIGIMEDIATE SERVICE SERVICER**<br>DER PRESIDENTS

Digimed S. A. Instrucciones de uso: Familia Mindray Doppler Color.

/~

 $\mathscr{C}$  Fou $\mathsf{o}\setminus\setminus$ 

/

No se puede sentenciar categóricamente que el ultrasonido sea 100 % seguro. Los estudios han revelado que el ultrasonido con una intensidad extremadamente alta es perjudicial para los tejidos corporates.

La tecnología del ultrasonido diagnóstico ha supuesto un gran avance en los últimos años. Este rápido avance ha generado preocupación acerca del riesgo potencial de efectos biológicos, en el momento en que las nuevas aplicaciones o tecnologías de diagnóstico están disponibles.

#### Declaración de utilización prudente

Aunque no se han confirmado efectos biológicos en pacientes originados por la exposición a los instrumentos de ultrasonido diagnóstico, existe la posibilidad de que dichos efectos biológicos se identifiquen en el futuro. De este modo, el ultrasonido debe utilizarse de fonua prudencial para proporcionar beneficios médicos al paciente. Debe evitarse los niveles elevados de exposición y un largo tiempo de exposición mientras se adquiere la infonuación clínica necesaria.

#### ALARA (As Low As Reasonably Achievable, nivel mínimo razonablemente alcanzable)

Es necesario practicar ALARA cuando se utilice la energía ultrasonido. Practicar ALARA asegura que el nivel total de energía se controla por debajo de un nivel suficientemente bajo en el que los efectos biológicos no se generan mientras que la infonnación de diagnóstico se acumula. La energía total viene controlada por la intensidad de salida y el tiempo total de radiación. La intensidad de salida necesaria para los exámenes es distinta dependiendo del paciente y el caso clínico.

No todos los exámenes se pueden realizar con un nivel extremadamente bajo de energía acústica. El control del nivel acústico a un nivel extremadamente bajo da lugar a imágenes de baja calidad o señales de Doppler insuficientes, que afectan de forma negativa a la fiabilidad del diagnóstico. Sin embargo, aumentar la potencia acústica más de lo necesario no siempre contribuye a un aumento en la calidad de la infonuación necesaria para el diagnóstico, más bien, se aumenta el riesgo de generar efectos biológicos.

Los usuarios deben responsabilizarse de la seguridad de los pacientes y utilizar ultrasonido de forma deliberada. La utilización deliberada de ultrasonido indica que la potencia de salida del ultrasonido se debe seleccionar basándose en el criterio ALARA.

#### -3.11

*Información relevante que deba brindarse en caso de detección de errores en el fUncionamiento de los equipos o de que se detenga una adquisic;ón.*

#### Solución de problemas

Para asegurar el funcionamiento nonual del equipo, se recomienda establecer el mantenimiento y comprobar el plan de revisiones periódicas del equipo. Si se detecta alguna anomalía, ponerse en contacto con el representante de ventas de Mindray, Digimed S.A. Si las anomalías tienen lugar, por ejemplo tras el inicio y no aparecen imágenes o los menús aparecen sin imágenes, comprobar en primer lugar el sistema, basándose en la tabla que se proporciona a continuación. Si no se puede resolver el error, ponerse en contacto con el representante de ventas de Mindray, Digimed S.A.

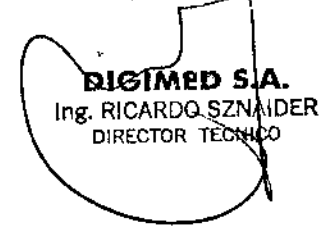

DIGIMED S Ing. RICARDO SZNAMDER PRESIDENTE

 $.447$  Follo Instrucciones de uso: Familia Mindray Doppler Color

1 : -

'. \....... (" I <sup>h</sup> *1f!;*  $\sim$ *,,!,,!J\). "*  $\sim$   $\cdot$   $\cdot$ 

 $\bar{\mathbf{t}}$ 

İ

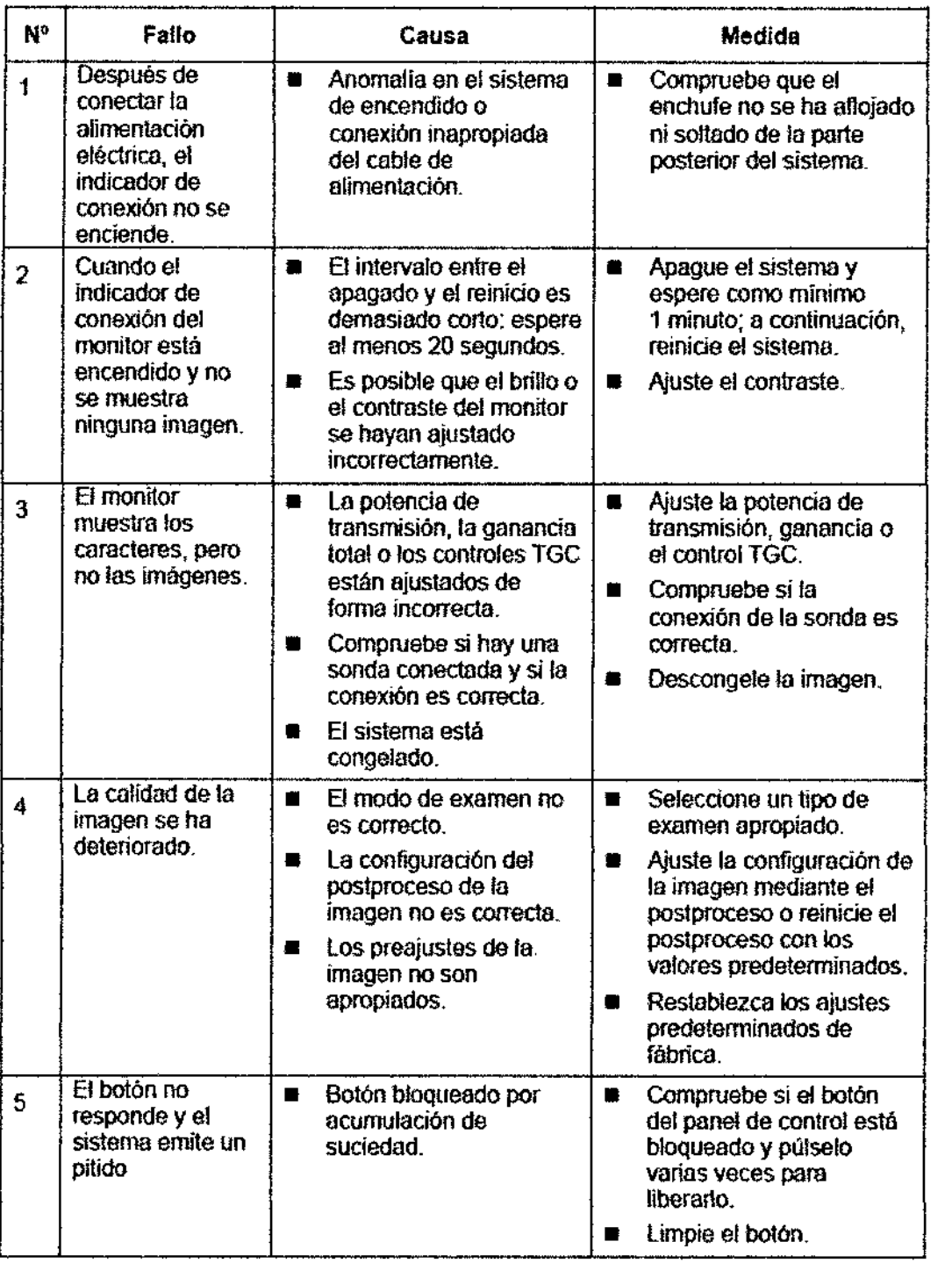

#### -3.12

*Precauciones en lo que respecta a la exposición de los equipos a condiciones desfavorables, tales como condiciones ambientales inapropiadas, campos magnéticos, etc.*

En el ítem 3.6 de este documento se desarrolla todo lo que respecta a interferencias debidas a RF e intereferencias recíprocas entre estos equipos y otros que impidan una buena adquisición para diagnóstico.

Las condiciones ambientales de funcionamiento apropiadas para estos equipos con las siguientes

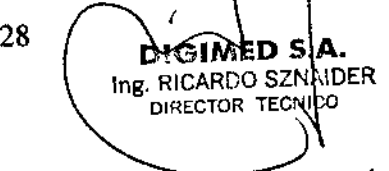

DIGIMED S Ing. RICARDO SZNAIDER PRESIDENTE

Instrucciones de uso: Familia Mindray Doppler Co

*Condiciones dejimcianamiento* Temperatura ambiente: O°C-40°C Humedad relativa: 30%-85%, sin condensación Presión atmosférica: 700hPa-1060hPa

*Condiciones de transporte y almacenamiento* Temperatura ambiente: -20°C-55°C Humedad relativa: 30%-95%, sin condensación Presión atmosférica: 700hPa-1060hPa

Si no se cumplen estas condiciones el fabricante no se responsabiliza por pérdida o daño sufridos a causa de exponer el equipo a condiciones ambientales inapropiadas.

Otras recomendaciones al respecto son las siguientes:

1. No utilizar el equipo en las proximidades de campos electromagnéticos fuertes (como un transformador), ya que pueden afectar de forma negativa al rendimiento del monitor.

2. No utilizar el equipo en las proximidades de emisores de radiación de alta frecuencia (como teléfonos móviles), ya que pueden afectar de forma negativa al rendimiento del equipo o incluso provocar fallos.

3. Para evitar dañar el equipo, no utilizarlo en los siguientes entornos:

- (1) Lugares expuestos a la luz solar directa.
- (2) Lugares sometidos a cambios bruscos de temperatura.

(3) Lngares con polvn.

- (4) Lugares sometidos a vibraciones.
- (5) Lugares próximos a generadores de calor.
- (6) Lngares con mucha hwnedad.

4. Si se utiliza el equipo en una habitación pequeña, es posible que aumente la temperatura de la habitación. Por lo que debe ventilarse de forma adecuada.

#### -3.13

*Información sobre medicamentos incluidos en el producto médico.*

Estos equipos no se utilizan asociados a ningún medicamento médico.

### -3.14

*Las precauciones que deban adoptarse si un producto médico presenta un riesgo no habitual especifico asociado a su eliminación*

Al final de la vida útil, el equipo debe ser desechado en centros de desechado apropiados, según las regulaciones locales.

### -3.15

29

*Advertencias y recomendaciones en el caso de que los equipos médicos se utilicen asociados a to especifico. alguna dro a ~ med am*

**D'GIMED S** ng. RICARDO SZN HDER DIRECTOR TECNICO

DIGIMED S.I Ing. RICARDO SZNAIDER **PRESIDENT** 

Estos equipos no se utilizan asociados a ningún medicamento médico.

## -3.16

*Precisión de los equipos médicos de medición.*

### Tabla 1 Error de imágenes 2D

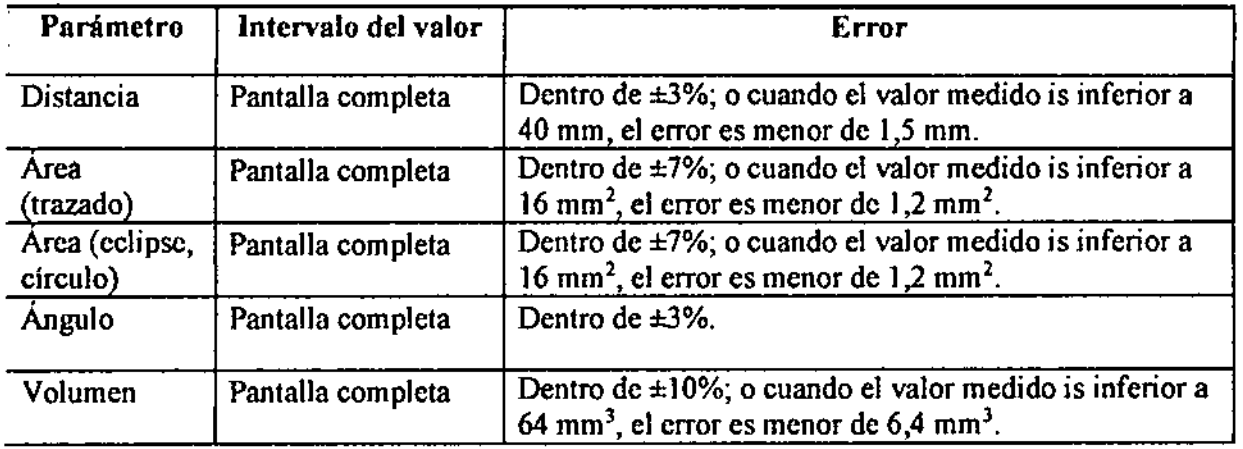

### Tabla 2 Mediciones de iScape

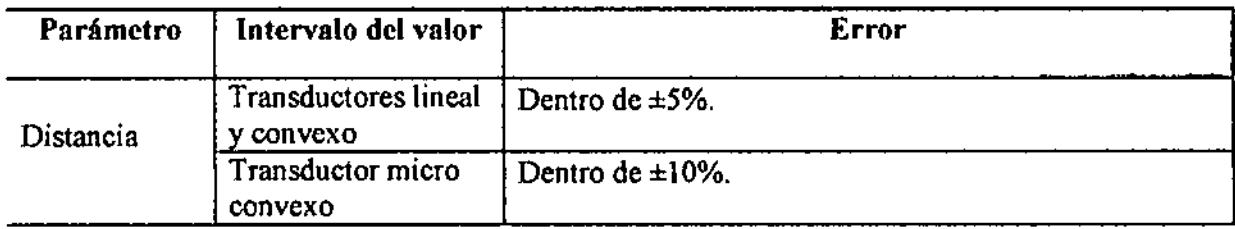

#### Tabla 3 Mediciones de tiempo/movimiento

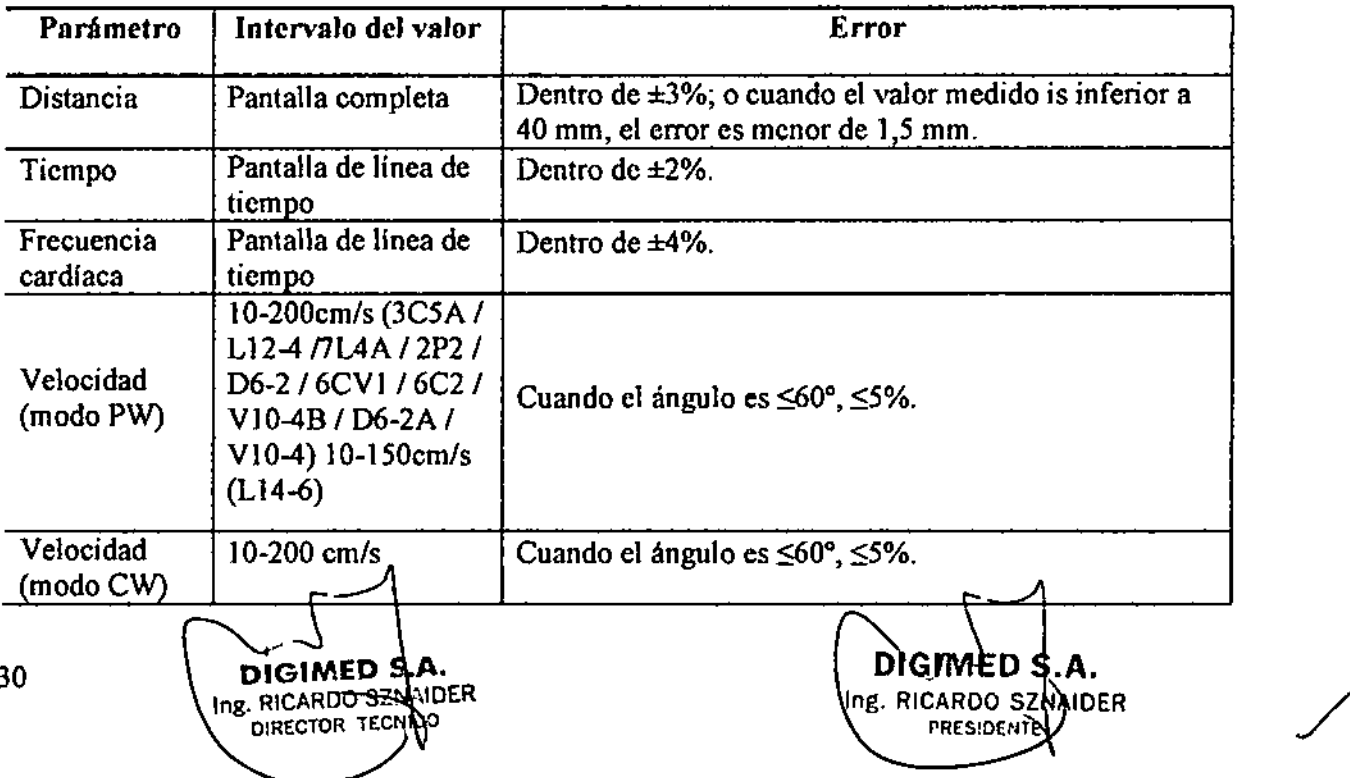

Instrucciones de uso: Familia Mindray Doppler $\langle \text{C} \phi | \text{or} \text{Z} | \text{S} | ... \rangle$ 

,

I FOLIO

 $744$ 

#### Tabla 4 Mediciones de velocidad de doppler

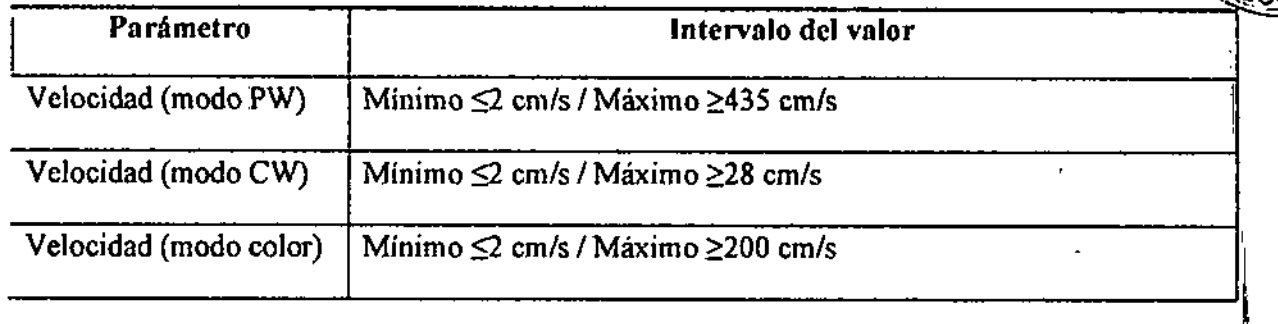

Nota: Dentro del intervalo de campo seleccionado, la precisión de medición está garantizada en el \ intervalo mencionado anteriormente. Las especificaciones de precisión se llevan a cabo en las ~ peores condiciones <sup>o</sup> basándose en la prueba real para el sistema, independientemente del error de i velocidad acústica.

**DIGIMED<sub>-5</sub>** Ing. RICARDO SZNNOER

DIGIMED S Ing. RICARDO SZNAJDER **PRESIDENTE** 

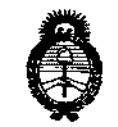

Ministerie de Salud Secretaria de Soliticas <u>Pregulación e Institutos</u> . A. N.M.A.T.

#### ANEXOIII

#### CERTIFICADO

Expediente NO: 1-47-4463/13-3

I I I

\

**El Administrador Nacional de la Administración Nacional de Medicamentos,** Alimentos y Tecnología Médica (ANMAT) certifica que, mediante la Disposición Nº 7.4.4:  $\sqrt{s}$  w de acuerdo a lo solicitado por DIGIMED S.A., se autorizó la **inscripción en el Registro Nacional de Productores y Productos de Tecnología**  $Médica (RPPTM)$ , de un nuevo producto con los siguientes datos identificatorios **característicos:**

**Nombre descriptivo: Sistema de diagnóstico por ultrasonido doppler color.**

Código de identificación y nombre técnico UMDNS: 14-278 - Sistema de **exploración por ultrasonido.**

**Marca: Mindray.**

Clase de Riesgo: Clase II

Indicación/es autorizada/s: Los sistemas digitales de diagnóstico por imágenes de ultrasonido Mindray DC-N3, ZS y MS se puede usar en pacientes adultos, **embarazadas, niños y recién nacidos. El uso incluye exploraciones abdominales, ginecológicas, obstétricas, de áreas pequeñas (mama, testículo, tiroides, etc.), pediátricas, transcraneales, cardiacas, del sistema vascular periférico, urológicas, ortopédicas y músculo esquelético y sistema nervioso.**

Modelo/s: DC-N3, ZS y MS.

**Período de vida útil: cinco (S) años.**

**Condición de expendio: Venta exclusiva a profesionales e instituciones sanitarias.**

**Nombre del fabricante: Shenzhen Mindray Bio-Medical Electronics CO., LTD.**

Lugar/es de elaboración: Mindray Building, Keji 12th Road South, Hi-tech **Industrial Park, Nanshan, Shenzhen, P.R. China, 518057.**

 $II$ ..

'............., siendo su vigencia por cinco (5) años a contar de la fecha de su emisión.

DISPOSICIÓN Nº  $7447$  $\mathbf{r}$ 

Ing. ROGELIO LOPEZ **Administrador Nacional** A.N.M.A.T.